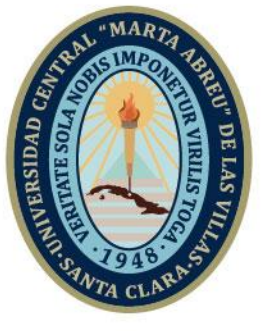

**UCLV** 

**Universidad Central** 

"Marta Abreu" de Las Villas

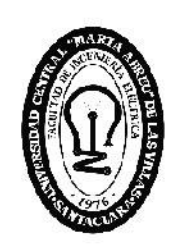

Æ Fact altad de Ingeniería Eléctrica

Departamento de Electroenergética

# **TRABAJO DE DIPLOMA**

# **Aula Virtual de Electromagnetismo en MOODLE**

Autor: Luis Abaga Nsue Nfono Tutores: Dra.C. Ileana Moreno Campdesuñer

> Santa Clara, Junio 2019 Copyright©UCLV

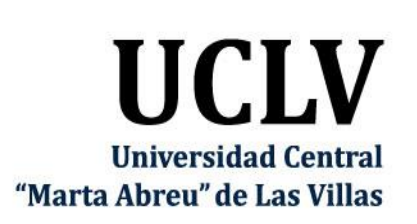

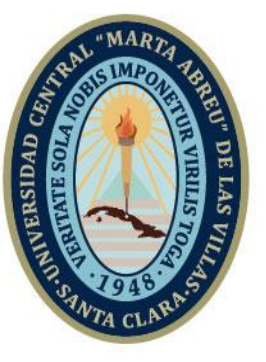

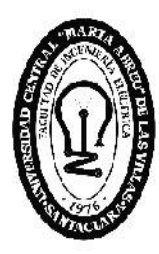

F. **Facultad de** Ingeniería Eléctrica

Electroenergetic Department

# **TRABAJO DE DIPLOMA**

Virtual Classroom of Electromagnetism in Moodle

Author Luis Abaga Nsue Nfono

Thesis Director: Dra.C. Ileana Moreno Campdesuñer MSc. Arian Ramos Martínez

> Santa Clara, June 2019 Copyright©UCLV

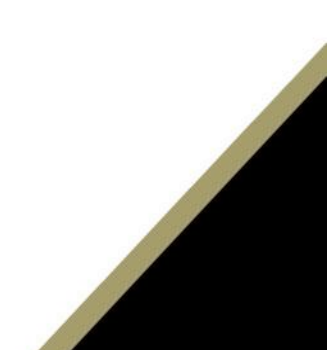

Este documento es Propiedad Patrimonial de la Universidad Central "Marta Abreu" de Las Villas, y se encuentra depositado en los fondos de la Biblioteca Universitaria "Chiqui Gómez Lubian" subordinada a la Dirección de Información Científico Técnica de la mencionada casa de altos estudios.

Se autoriza su utilización bajo la licencia siguiente:

## **Atribución- No Comercial- Compartir Igual**

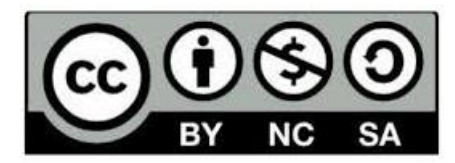

Para cualquier información contacte con:

Dirección de Información Científico Técnica. Universidad Central "Marta Abreu" de Las Villas. Carretera a Camajuaní. Km 5½. Santa Clara. Villa Clara. Cuba. CP. 54 830 Teléfonos.: +53 01 42281503-1419

# **Pensamiento**

Nunca consideres el estudio como un deber, sino como una

oportunidad para penetrar en el maravilloso mundo del saber.

-Albert Einstein

# **Dedicatoria**

A mami, por ser la persona más especial en mi vida, por creer en mí y amarme infinitamente.

A mi familia que siempre me han dado su amor y confianza en todo momento. Gracias por ser cómplices de mis esfuerzos

# **Agradecimientos**

A mi familia, por ser mi soporte a todo lo largo de la carrera.

A mis tutores Arian Ramos Martínez e Ileana Moreno Campdesuñer, por su apoyo incondicional en la realización de este trabajo.

A mis amigos, por la confianza depositada en mí en los momentos más difíciles.

A mis compañeros de curso.

A todos los que de alguna manera ayudaron a realizar este empeño.

## **RESUMEN**

El departamento de Electroenergética de la Facultad de Ingeniería Eléctrica se ha dado a la tarea de digitalizar y organizar en la plataforma virtual Moodle los materiales y recursos a utilizar en las diferentes asignaturas de las disciplinas, con el objetivo de mejorar el proceso de enseñanza-aprendizaje de los profesores y estudiantes, aprovechando la infraestructura ya existente en dicho centro.

En el trabajo se presenta el diseño y desarrollo de un curso virtual para la asignatura Electromagnetismo en la plataforma interactiva Moodle que incluye todo el contenido docente y metodológico a fin de mejorar el proceso de enseñanza - aprendizaje de los estudiantes. El curso virtual cuenta con un sistema de conferencia, clases prácticas y un sistema de evaluación de la asignatura que incluye ejercicios de autoevaluación compuesto por 5 cuestionarios; los cuales están disponibles en el aula virtual del curso Electromagnetismo de la carrera Ingeniería Eléctrica de la Facultad de Ingeniería Eléctrica, en la intranet de La Universidad Central "Marta Abreu" de Las Villas, en el sitio [https://moodle.uclv.edu.cu/.](https://moodle.uclv.edu.cu/)

Con este curso, los estudiantes tendrán la facilidad de encontrar de forma organizada diferentes recursos digitales que les ayudarán a profundizar en los contenidos de la asignatura Electromagnetismo y de ejercicios que les autoevaluarán su aprendizaje.

**Palabras Clave:** Plataforma interactiva, Moodle, TIC

# **ÍNDICE**

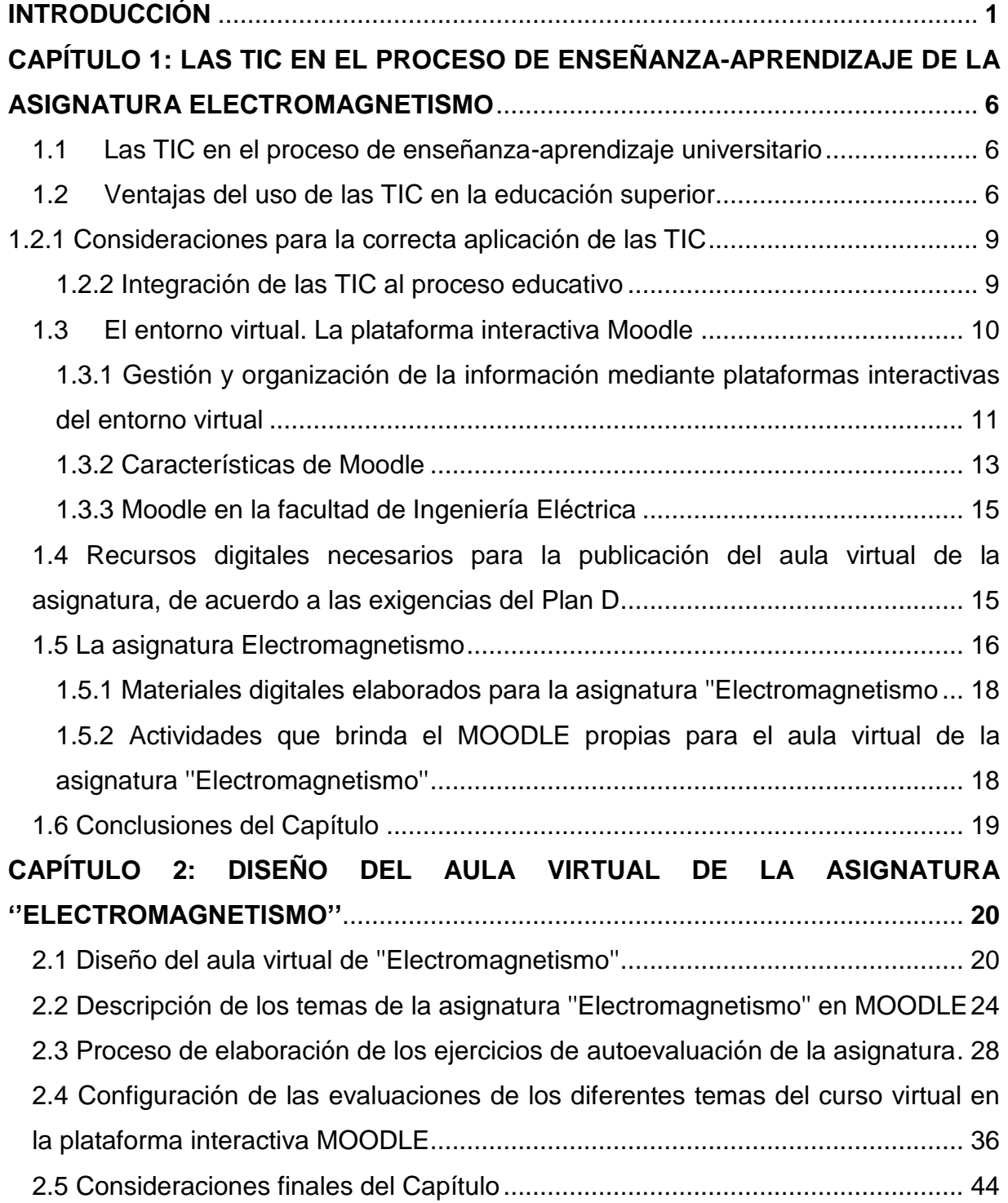

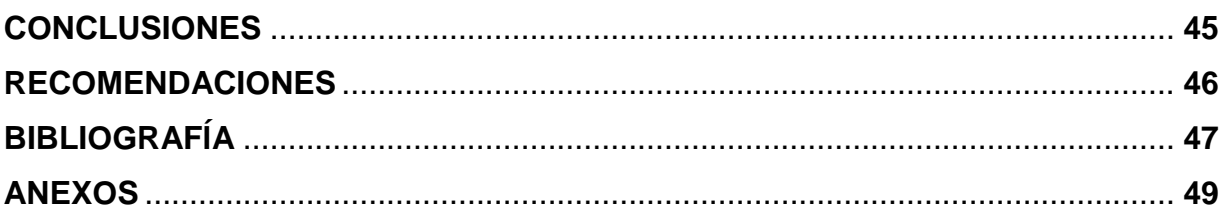

<span id="page-9-0"></span>Electromagnetismo es una de las asignaturas perteneciente a la disciplina Máquinas Eléctricas, la cual forma parte de la carrera de Ingeniería Eléctrica que se cursa en la Facultad de Ingeniería Eléctrica (FIE) de la Universidad Central "Marta Abreu" de Las Villas (UCLV). Esta asignatura ha evolucionado metodológicamente a través de su historia según las posibilidades y demandas exigidas de cada momento, acercándose cada vez más al modelo pedagógico donde el profesor adopta el papel de orientador del alumno y transforma a este último en el verdadero protagonista del aprendizaje [\[1\]](#page-55-1)

En este modelo el profesor se convierte en un mediador de conocimientos con los objetivos de satisfacer las necesidades del estudiante y de conseguir motivarlo, teniendo en cuenta sus características académicas. El proceso pedagógico se entiende como un proceso constructivo en el que los conocimientos se van acumulando gracias a las diferentes actividades docentes: conferencias, seminarios y clases prácticas [\[2\]](#page-55-2).

La enseñanza a través de medios telemáticos como complemento a la labor realizada en el aula puede ser la solución a problemas aparecidos durante el proceso de enseñanzaaprendizaje de las universidades cubanas, propios también de la asignatura objeto de estudio. El deterioro de los textos tradicionalmente empleados y la escasez de este tipo de material docente han conspirado contra el buen desarrollo de dicho proceso; todo lo anterior ha motivado a los profesores a buscar diversos recursos informáticos que suplan el estado de la bibliografía en general, elaborando materiales en formato digital para ayudar y facilitar el aprendizaje.

Por otra parte, la red evoluciona constantemente y las páginas Web tradicionales de actualización costosa y lenta se han transformado en aplicaciones Web más dinámicas, destinadas a usuarios que interaccionan con el medio elaborando contenidos, realizando comentarios al autor y aportando información nueva de una forma sencilla y gratis [\[3\]](#page-55-3).

La enseñanza virtual o *e-Learning* es una de las ventajas que proporcionan las Tecnologías de la Información y la Comunicación (TIC), desempeñando un rol básico en procesos educativos, al ejercer una influencia cada vez mayor en el desarrollo de modelos pedagógicos y demostrando su gran influencia en el desarrollo del estudio autodidacta.

Con el uso de las TIC en la educación se puede lograr despertar el interés de los estudiantes y profesores por la investigación científica y posibilitar el mejoramiento de las habilidades

1

creativas, colaborativas y comunicativas, pudiendo acceder a mayor cantidad de información y proporcionando los medios para un mejor desarrollo integral de los individuos [\[4\]](#page-55-4).

Las ventajas que se han atribuido a las TIC como instrumentos de mejora para el aprendizaje de los alumnos son numerosas. Los estudiantes pueden adentrarse con más facilidad en experiencias de aprendizaje en las que reciben nueva información, están en contacto con otros aprendices y es posible establecer relaciones con otras clases, otras escuelas, otros centros de trabajo, otros grupos innovadores, de tal forma que profesores y alumnos se encuentran con profesores y alumnos que comparten sus mismos objetivos o con profesionales que van por delante pero que están dispuestos a ser los maestros, comprobar sus avances y dificultades y ensayar estrategias diferentes para construir sus conocimientos. Los programas informáticos pueden transformar nociones abstractas en modelos figurativos, lo que facilita su comprensión y su aprendizaje.

Las tecnologías basadas en plataformas interactivas facilitan la organización de ficheros y documentos en la red, que promueven una pedagogía constructivista social, brindan las posibilidades de crear cursos, así como la discusión de documentos on-line, seminarios virtuales, comunicación de eventos a estudiantes y profesores y muchas otras opciones utilizadas como apoyo a cursos presenciales, cursos semipresenciales y cursos a distancia empleando herramientas que se han hecho muy populares por su aplicación como servicio en red, donde la mayoría de las áreas de introducción de texto pueden ser editadas usando el editor HTML, tan sencillo como cualquier editor de texto.

La plataforma interactiva Moodle es la más utilizada en los programas de educación a distancia pues sus funciones y herramientas son potentes y seguras, es una aplicación gratuita y existe una amplia comunidad de desarrolladores en todo el mundo con manuales en una gran diversidad de idiomas; teniendo siempre en cuenta las herramientas didácticas a emplear según la modalidad en la que se vaya a utilizar para la impartición de cursos [\[5\]](#page-55-5).

- 1. Como complemento de la enseñanza presencial dentro fuera del tiempo lectivo.
- 2. Como uso exclusivo para la educación a distancia.
- 3. Como complemento de la enseñanza presencial dentro del tiempo lectivo.

Los programas y cursos pedagógicos se conciben para formar profesionales altamente calificados, capaces de dar respuestas a las problemáticas que la sociedad impone y una forma muy efectiva es la utilización de las redes cableadas e inalámbricas instaladas en las universidades para el desarrollo de plataformas virtuales empleadas como complemento autodidacta, para lograr un correcto desarrollo del proceso de enseñanza-aprendizaje [\[2\]](#page-55-2).

2

Hace unos años se viene desarrollando en la UCLV la tarea de digitalizar y organizar en la plataforma virtual Moodle los materiales y recursos a utilizar para mejorar el proceso de enseñanza-aprendizaje de los profesores y estudiantes, aprovechando la infraestructura ya existente en dicho centro.

La pobre organización de la información en formato digital sobre la asignatura Electromagnetismo constituye uno de los problemas que impide una mejor preparación metodológica por parte de los profesores y un mayor aprovechamiento del tiempo de estudio independiente por parte de los alumnos, así como el alcance de estos materiales docentes a otras personas interesadas en recibirlos, lo que trae consigo el siguiente **problema científico**: ¿Cómo organizar la información en formato digital de la asignatura Electromagnetismo en un espacio virtual interactivo para mejorar el proceso de enseñanzaaprendizaje de dicha asignatura?

De ahí que el sistema de objetivos de esta investigación es:

**Objetivo General**: Implementar un curso de la asignatura Electromagnetismo de la carrera de Ingeniería Eléctrica en la plataforma interactiva Moodle, disponible en la UCLV.

#### **Objetivos Específicos**:

- 1. Argumentar las facilidades brindadas por las TIC en la enseñanza superior, con énfasis en la plataforma interactiva Moodle para la publicación de materiales educativos.
- 2. Definir los recursos didácticos necesarios para contribuir a una mejor comprensión y al perfeccionamiento de la asignatura Electromagnetismo.
- 3. Digitalizar y organizar los recursos didácticos necesarios que formarán parte del curso de dicha asignatura.
- 4. Diseñar ejercicios de autoevaluación de los diferentes temas de la asignatura.

Para dar cumplimiento a estos objetivos se trazan las siguientes tareas de investigación:

- 1. Descripción de cómo las aplicaciones de las TIC pueden mejorar el proceso de enseñanza-aprendizaje de la educación superior
- 2. Relación de recursos informáticos que se utilizan actualmente en dicha asignatura.
- 3. Exposición de las posibilidades que brinda la plataforma interactiva Moodle en el proceso de enseñanza-aprendizaje en las condiciones actuales.
- 4. Descripción de los recursos y actividades que ofrece Moodle que serían los más apropiados para desarrollar el curso virtual de Electromagnetismo en la FIE.

- 5. Determinación de los recursos didácticos que serán necesarios incorporar a dicho curso con el objetivo de perfeccionar el proceso de enseñanza-aprendizaje y una mejor comprensión de la asignatura Electromagnetismo.
- 6. Diseño de ejercicios de autoevaluación de los temas de la asignatura.
- 7. Montaje del aula virtual en la plataforma Moodle.

La realización de este trabajo pretende una mayor explotación de la plataforma Moodle en la Universidad Central "Marta Abreu" de las Villas, vinculado al creciente desarrollo que han alcanzado las TIC para un mejor aprovechamiento del tiempo de estudio, tanto para alumnos como para profesores, con el uso de plataformas interactivas que permitan optimizar el proceso de enseñanza-aprendizaje.

Los métodos a utilizar para el desarrollo de la investigación y una adecuada solución de las interrogantes son: los métodos de nivel teórico y de nivel empírico.

Dentro de los métodos de nivel teórico se utilizaron: el modelado, para el estudio y la elaboración de los diferentes recursos didácticos digitales a implementar en el curso; el histórico lógico, para el análisis de las TIC y su aplicación en el proceso de enseñanzaaprendizaje de la asignatura Electromagnetismo; y el analítico-sintético, para la creación del marco teórico de la investigación y la selección de las herramientas informáticas y materiales educativos utilizados en la implementación de dicha asignatura.

Del nivel empírico se utilizaron técnicas de búsqueda y selección de diferentes recursos existentes en Internet.

El informe de la investigación se estructurará en introducción, capitulario, conclusiones, referencias bibliográficas y anexos.

En el primer capítulo se aborda la repercusión del uso de las TIC en el proceso de enseñanza-aprendizaje de la asignatura Electromagnetismo y las facilidades que brindan las plataformas interactivas, en este caso Moodle, para enfrentar los retos de la enseñanza universitaria.

En el segundo capítulo se diseña y se organizan en Moodle los materiales digitales a implementar en el curso, como son: conferencias, clases prácticas, seminarios, recursos didácticos para una mejor comprensión de la asignatura y finalmente ejercicios de autoevaluación de los diferentes temas de la asignatura.

Esta investigación ofrece los siguientes aportes:

 **Conveniencia**: Los estudiantes tendrán la facilidad de encontrar de forma organizada diferentes recursos digitales que les ayudarán a profundizar en los contenidos de la

4

asignatura de Electromagnetismo y de ejercicios que les autoevaluarán su aprendizaje.

- **Relevancia social**: Esta aula virtual contribuye a una mejor formación del profesional para emprender proyectos de cualquier nivel.
- **Implicaciones prácticas**: Con esta investigación se contribuye a resolver un problema práctico concreto por su potencial generalizador.
- **Utilidad metodológica**: Tiene posibilidades de replicarse en estudios similares.

## <span id="page-14-0"></span>**CAPÍTULO 1: LAS TIC EN EL PROCESO DE ENSEÑANZA-APRENDIZAJE DE LA ASIGNATURA ELECTROMAGNETISMO**

En este capítulo se hace un estudio de las características y posibilidades que brindan las Tecnologías de la Información y la Comunicación (TIC), destacando las ventajas del uso de las mismas en el proceso de enseñanza-aprendizaje de la asignatura Electromagnetismo. A demás, se describen las bondades y la ayuda de las plataformas interactivas para la comprensión y el estudio de diferentes cursos, enfrentándose al desafío de utilizar las TIC para proveer al alumno con las herramientas y conocimientos necesarios que se requieren en el siglo XXI.

#### <span id="page-14-1"></span>**1.1 Las TIC en el proceso de enseñanza-aprendizaje universitario**

La llegada de la tecnología digital y con ella la informatización y el mundo de las computadoras personales, así como la aportación de las telecomunicaciones para el tratamiento de la información ha variado substancialmente los procesos de comunicación. De la unión de las telecomunicaciones con la informática emerge la telemática y con ella la diversidad de procesos interactivos a distancia: video, texto, acceso a bancos de datos o de imagen, mensajería, correo electrónico, etc.

Las nuevas tecnologías no suponen una ruptura con las anteriores, se trata de un proceso evolutivo con pasos cuantitativos y cualitativos. Este panorama de modificaciones tiene amplias repercusiones en el sistema expresivo y en su aplicación didáctica. La competitividad de los medios los lleva a modificar sus planteamientos en la representación de la realidad [\[6\]](#page-55-6).

#### <span id="page-14-2"></span>**1.2 Ventajas del uso de las TIC en la educación superior**

Las TIC están promoviendo una nueva visión del conocimiento y del aprendizaje afectando a los roles desempeñados por las instituciones y los participantes en el proceso de enseñanzaaprendizaje, a la dinámica de creación y diseminación del conocimiento y a muchas de las prioridades de las actuales inquietudes curriculares.

El empleo de las TIC en la enseñanza superior aporta múltiples ventajas en la mejora de la calidad docente, materializadas en aspectos tales como el acceso desde áreas remotas, la flexibilidad en tiempo y espacio para el desarrollo de las actividades de enseñanzaaprendizaje o la posibilidad de interactuar con la información por parte de los diferentes agentes que intervienen en dichas actividades [\[5\]](#page-55-5).

Entre estas ventajas se pueden citar:

 Ruptura de las barreras espacio-temporales en las actividades de enseñanza y aprendizaje

Una de las aportaciones más significativas de las TIC a los procesos de formación es la eliminación de las barreras espacio-temporales a las que se ha visto condicionada la enseñanza presencial y a distancia. Desde esta perspectiva, se asume que el aprendizaje se produce en un espacio físico no real (ciberespacio), en el cual se tienden a desarrollar interacciones comunicativas mediáticas. De este modo, las instituciones universitarias pueden realizar ofertas de cursos y programas de estudios virtuales, posibilitando la extensión de sus estudios a colectivos que por distintos motivos no pueden acceder a las aulas, cursándolos desde cualquier lugar [\[7\]](#page-55-7).

• Procesos formativos abiertos y flexibles

Con la incorporación de las TIC, las posibilidades educativas no se limitan únicamente a las ofertas en un entorno cercano, sino que pueden elegir cursos y propuestas de formación impartidas por centros no necesariamente próximos. Este fenómeno ha conducido a la denominada "educación bajo demanda", que intenta dar respuesta a las necesidades de formación concretas a los interesados. A demás, ha supuesto un incremento de la capacidad decisional del alumnado sobre su proceso de aprendizaje, al contar con mayores posibilidades para seleccionar y organizar su currículo formativo. En definitiva, esta formación flexible encarna el principio de la educación centrada en el estudiante, no basada en el docente [\[7\]](#page-55-7).

Una enseñanza más personalizada

El proceso de enseñanza-aprendizaje por medio de las TIC habilita la posibilidad de adaptación de la información a las necesidades y características de los usuarios, tanto por los niveles de formación que puedan tener, como por sus preferencias respecto al canal por el cual quieren interaccionar, o simplemente por los intereses formativos planificados por el docente Este aprendizaje ofrece al estudiante una elección real de cuándo, cómo y dónde estudiar, ya que puede introducir diferentes caminos y diferentes materiales, algunos fuera del espacio formal de formación [\[7\]](#page-55-7).

Acceso rápido a la información

Las TIC permiten un acceso más rápido y eficaz de docentes y estudiantes a la formación, utilizando de forma más eficiente las distintas fuentes informativas existentes a través de la red. Esta información que se puede recibir no es solo textual, sino también visual y auditiva, y no solo estática sino también dinámica [\[7\]](#page-55-7).

Posibilidad de interactuar con la información

Con la incorporación de las TIC, el proceso de aprendizaje universitario deja de ser una mera recepción y memorización de datos recibidos en la clase, pasando a requerir una permanente búsqueda, análisis y reelaboración de informaciones obtenidas en la red. De este modo, el estudiante deja de ser solo un procesador activo de información, convirtiéndose en un constructor significativo de la misma, en función de su experiencia y conocimientos previos, de las actitudes y creencias que tenga, de su implicación directa en el aprendizaje, y de que persiga el desarrollo de procesos y capacidades mentales de niveles superiores [\[5\]](#page-55-5).

Estas tecnologías hacen posible la simulación de secuencias y fenómenos físicos, económicos o sociales, entre otros, de manera que los estudiantes puedan experimentar con ellos y así comprenderlos mejor. Además, ponen a su disposición múltiples materiales para la autoevaluación de sus conocimientos. En definitiva, facilitan el aprendizaje a partir de los errores, permitiendo conocerlos justo en el momento en que se producen (feed back inmediato a las respuestas y a las acciones de los usuarios) y generalmente, el programa ofrece la oportunidad de ensayar nuevas respuestas o formas de actuar para superarlos [\[5\]](#page-55-5).

Eleva el interés y la motivación de los estudiantes

La aplicación de las TIC motiva a los alumnos y capta su atención, convirtiéndose en uno de los motores del aprendizaje ya que incita a la actividad y al pensamiento. Al estar más motivados, los estudiantes dedican más tiempo a trabajar y aprenden más, puesto que están permanentemente activos al interactuar con el ordenador y entre ellos mismos a distancia, toda vez que les exige mantener un alto grado de implicación en el trabajo. La versatilidad e interactividad del ordenador, la posibilidad de dialogar con el mismo y el gran volumen de información disponible en Internet los atrae y mantienen la atención [\[7\]](#page-55-7).

Mejora de la eficiencia educativa

Al disponer de nuevas herramientas para el proceso de la información y la comunicación, más recursos educativos interactivos y más información, pueden desarrollarse nuevas metodologías didácticas de mayor eficacia formativa. A demás ofrecen una mayor facilidad de desarrollo de habilidades de expresión escrita, gráfica y audiovisual.

Ahora bien, cabe resaltar que en el ámbito de las personas con necesidades especiales el uso de las TIC proporciona mayores ventajas. Muchas formas de disminución física y psíquica limitan las posibilidades de comunicación y el acceso a la información. En muchos

8

de los casos el ordenador, con periféricos especiales puede abrir caminos alternativos que resuelvan estas limitaciones [\[7\]](#page-55-7).

#### <span id="page-17-0"></span>**1.2.1 Consideraciones para la correcta aplicación de las TIC**

Como se destacó anteriormente todo esto es posible si existe un modelo o proyecto pedagógico que soporta estas posibilidades. Si no es así, los alumnos pueden dedicar su tiempo a actividades superficiales, a conocer información desconectada o a establecer relaciones informales. El alumno puede haber buscado y comprendido la información, pero si no hay un esfuerzo de elaboración y de reorganización de los conocimientos tal vez haya malogrado su tiempo. En ocasiones, el esfuerzo que alumnos y profesores realizan para entender el manejo del ordenador y seguir las instrucciones que conducen a los textos previstos puede limitar el trabajo de elaboración conceptual. El alumno termina la sesión con la sensación de que ha visto y buscado mucho, pero que ha aprendido poco. No es extraño, por ello, que exista una amplia prevención en determinados sectores del ámbito educativo hacia la utilización del ordenador como herramienta para el aprendizaje de los alumnos, en parte por las razones anteriormente apuntadas y, en parte también, por las dificultades y el esfuerzo que supone su correcta utilización [\[8\]](#page-55-8).

Estos riesgos, a los que hay que prestar constante atención, no pueden oscurecer las posibilidades que se abren cuando se utilizan adecuadamente las TIC; lo que todavía no ha sido suficientemente comprendido es que la computadora puede ser una herramienta pedagógica extraordinaria, no solo ni principalmente como fuente de información, sino como extensión de las capacidades humanas y de los contextos para las interacciones sociales que sostienen el aprendizaje. El objetivo de las reformas educativas no es, sin más, incorporar ordenadores a las escuelas, sino hacerlo en el marco de un enfoque constructivo de la enseñanza, lo que supone cuidar al mismo tiempo la formación de los profesores, la organización de las escuelas, los métodos pedagógicos y los sistemas de evaluación [\[8\]](#page-55-8).

#### <span id="page-17-1"></span>**1.2.2 Integración de las TIC al proceso educativo**

La era digital exige cambios en el mundo educativo, por ello se tienen múltiples razones para aprovechar las posibilidades que proporcionan las TIC para impulsar este cambio hacia un nuevo paradigma educativo más personalizado y centrado en la actividad de los estudiantes. El aprovechamiento de las TIC augura una mejora de la productividad en general, atendiendo a la creciente multiculturalidad de la sociedad y al consiguiente aumento de la diversidad del alumnado en las aulas. En este escenario, las TIC constituyen poderosas herramientas para el desarrollo de las potencialidades. Aprovechar las posibilidades de estas tecnologías permitirá un trabajo donde la innovación metodológica logrará una escuela más eficaz e inclusiva [\[9\]](#page-55-9).

Para que las TIC desarrollen todo su potencial de transformación deben integrarse en el aula y convertirse en un instrumento cognitivo capaz de mejorar la inteligencia y potenciar la aventura de aprender. La escuela y el sistema educativo no solamente tienen que enseñar las nuevas tecnologías, no sólo tienen que seguir enseñando materias a través de las nuevas tecnologías, sino que estas nuevas tecnologías aparte de producir unos cambios en la escuela producen un cambio en el entorno y, como la escuela lo que pretende es preparar a las personas para este entorno, si éste cambia, la actividad de la escuela tiene que cambiar [\[9\]](#page-55-9).

#### <span id="page-18-0"></span>**1.3 El entorno virtual. La plataforma interactiva Moodle**

Un entorno virtual es una herramienta didáctica que cuenta con soporte tecnológico que distribuye materiales pedagógicos en formato digital y que sirve para que profesores y alumnos interaccionen en el proceso educativo. Los protagonistas del procedimiento de enseñanza-aprendizaje utilizan la plataforma tecnológica para debatir online sobre temáticas relacionadas con asignaturas, integrar contenidos o incluir opiniones relevantes de expertos o profesionales externos [\[10\]](#page-55-10).

Estas acciones son posibles gracias a la combinación de tres clases de herramientas: herramientas de comunicación sincrónica o a tiempo real (chat) y asincrónica o en distinto espacio y tiempo (tablón de anuncios, foros); herramientas de gestión de materiales; y, por último, herramientas para la gestión de participantes, además de incluir sistemas de seguimiento y evaluación del progreso de los estudiantes.

Los soportes virtuales fomentan la colaboración pedagógica y facilitan la construcción de conocimientos durante el proceso formativo. Son herramientas útiles y flexibles que se adaptan a diversos modelos de docencia y que están diseñados bajo una filosofía pedagógica.

La flexibilidad didáctica hace referencia a que debe ser una herramienta dinámica que se adapte a las diversas modalidades y estilos pedagógicos que existen y a la variedad de asignaturas y niveles. También debe poseer la capacidad de ajustarse a las necesidades que cada grupo de usuarios, ya sea reducido o numeroso, le exijan.

La sencillez y la eficacia son dos factores muy importantes tanto para profesores como para alumnos. Ambos tienen relación con el concepto de usabilidad (capacidad de un software de ser comprendido, aprendido, usado y ser atractivo para el usuario). Para los docentes integrar contenidos debe ser una tarea fácil y que no les robe mucho tiempo. Por otro lado,

10

los estudiantes deben moverse en un entorno cómodo donde no se exija un nivel de conocimientos técnicos elevado.

La accesibilidad indica que se cumple con la normativa y los estándares establecidos para garantizar el acceso y uso del entorno a los usuarios con alguna discapacidad.

En la actualidad el software libre es una de las mejores opciones para permitir que los usuarios aporten ideas y participen en la toma de decisiones para desarrollar nuevas funcionalidades, solucionar problemas, y para que el producto evolucione gracias a una participación abierta y amplia. El *Open Free/Source* facilita la flexibilidad técnica, otro de los requerimientos más importantes a la hora de seleccionar una plataforma virtual educativa. El código abierto posibilita la integración de recursos formativos en el entorno y la adaptación a las necesidades específicas del proceso formativo académico [\[10\]](#page-55-10).

## <span id="page-19-0"></span>**1.3.1 Gestión y organización de la información mediante plataformas interactivas del entorno virtual**

Implementar las asignaturas en plataformas virtuales, ofrece varias consideraciones y ventajas en la organización y gestión de la información; tales como [\[11\]](#page-56-0):

- 1. Para propiciar hábitos de estudio autodidacta en los estudiantes del curso regular diurno.
- 2. Para facilitar el estudio de los estudiantes del curso para trabajadores (semipresencial).
- 3. Como preparación de la asignatura para su estudio donde quiera que hay una sede universitaria, fuera del recinto universitario (la llamada universalización).
- 4. Para adecuarse a la filosofía de los futuros planes o currículos de estudio, que marcan una tendencia a disminuir las horas presenciales del estudiante en el aula, y hace hincapié en el desarrollo de habilidades de estudio autodidacta**.**

Hasta ahora, el proceso de enseñanza-aprendizaje se ha basado en un modelo tradicional en el cual la universidad como institución física, el profesor y el estudiante coinciden de forma sincrónica en el aula, el laboratorio, el taller o local específico para la clase presencial. Las nuevas tecnologías de la información y la comunicación van marcando ya muy seriamente un cambio en este modelo tradicional. Dentro de las TIC, la incorporación de las plataformas interactivas propone y facilita profundas modificaciones al proceso. Entre estos cambios se pueden mencionar [\[12\]](#page-56-1):

1. La pizarra puede dejar de ser el centro, junto con otros materiales y medios que son utilizados en el proceso de enseñanza-aprendizaje.

- 2. La silla escolar pierde su ubicación física dentro del aula; ahora puede estar ubicada dentro de la Universidad, pero en cualquier sitio (la red estudiantil, por ejemplo), o fuera de esta.
- 3. El turno de clases, con su estructura más o menos rígida, pasa a ser abierto según los intereses y posibilidades de cada estudiante. La actividad docente no se da necesariamente en un lugar fijo, ni a una hora fija, ni con un tiempo estrictamente limitado.
- 4. Las fronteras físicas de la universidad como institución son sustituidas por un nuevo entorno virtual.
- 5. El profesor se centra no solo en transmitir conocimientos, sino más bien en la transmisión de cómo aprender a aprender. Se apoya en las TIC para promover una activa, reflexiva y consciente participación del estudiante, en la cual el color, el sonido (música, voz, ruidos y otros sonidos) y la simulación, hacen más significativo e interesante el proceso de aprendizaje.
- 6. Las relaciones sociales basadas en el intercambio físico se enriquecen con nuevas relaciones de comunicación impersonal, a través del correo electrónico y otros recursos que propician el intercambio de opiniones.

De modo que con las TIC ahora el profesor tiene que pensar en cómo enseñar y educar, dejando atrás el modelo tradicional como afirma [\[12\]](#page-56-1).

En un curso sobre plataforma interactiva se utilizan ficheros HTML, PDF, documentos MS Word, etc. Se deben poner sobre las plataformas interactivas solo los textos que se consideren imprescindibles. Cuando al estudiante se le suministran muchos textos en soporte electrónico, simplemente los rechaza, no los utiliza, siente en muchos casos la impresión de que tanta información lo aplasta. Por otra parte, aunque entre los textos puestos a disposición del estudiante en la plataforma interactiva puede haber materiales simplemente copiados de documentos no originales del profesor, resulta importante tomar en consideración que esos documentos que se copian la mayor parte de las veces no han sido escritos con la intención de contribuir a un aprendizaje autodidacta y, por tanto, carecen de los recursos necesarios para ello. Es preferible sintetizar y reelaborar los documentos que se vayan a poner a disposición del estudiante para ajustarlos al interés didáctico y objetivos que se proponga el profesor [\[8\]](#page-55-8).

Los textos incrementan mucho su efectividad cuando se acompañan de gráficos, fotos, esquemas, imágenes, animaciones, presentaciones MS Power Point, etc.

El esfuerzo que supone ordenar, procesar y comprender un determinado contenido para ponerlo en práctica aumenta enormemente la retención de este. Se recomienda, por tanto,

12

emplear la discusión entre estudiantes, el debate con el tutor y la elaboración de trabajos escritos. Entre las diferentes opciones se puede pensar en [\[8\]](#page-55-8):

- Interacción online sincrónica ("chateo").
- $\triangleright$  Interacción asincrónica (e-mail).
- > Trabajos de desarrollo corregidos por el tutor.
- $\triangleright$  Trabajos colaborativos con otros estudiantes.

Se puede observar que las plataformas interactivas, y en específico la Plataforma Interactiva MOODLE ayuda al desarrollo del conocimiento del estudiantado, a través de la implementación de diferentes cursos disponibles en la misma, los cuales cuentan con disímiles recursos didácticos para que el estudiante se sienta comprometido con el estudio, de forma colaborativa de acuerdo a los principios pedagógicos que hoy prevalecen, los cuales están enfocados hacia un aprendizaje desarrollador donde el estudiante aprende por sí mismo y en colaboración con los otros (profesor y sus compañeros de aula). A demás con esta opción se aprovecha la infraestructura creada en la Facultad de Ingeniería Eléctrica (FIE) de la UCLV para incorporar la asignatura Electromagnetismo a este sitio [\[13\]](#page-56-2).

#### <span id="page-21-0"></span>**1.3.2 Características de Moodle**

Moodle es un sistema de gestión de contenidos Open Source, (de código abierto) y distribución libre, que facilita la gestión de Web y ayuda a los docentes a construir comunidades virtuales de aprendizaje. Esta herramienta fue creada por Martin Dougiamas bajo la ideología pedagógica que predica el constructivismo, que establece que el conocimiento no se transmite de manera unidireccional del profesor al alumno cuando este explica, sino que el estudiante lo construye en su mente gracias al aprendizaje colaborativo.

Moodle es el acrónimo de *"Modular Object-Oriented Dynamic Learning Environment"* o lo que es lo mismo en español, *"Entorno de Aprendizaje Dinámico Orientado a Objetos y Modular"*. Consiste en una plataforma de aprendizaje que integra diferentes elementos como pueden ser foros, cuestionarios de preguntas, bases de datos de actividades, blogs, chats, wikis. Tiene una estructura modular y se extiende a través de aplicaciones informáticas que interactúan con otra para darle una funcionalidad específica [\[14\]](#page-56-3).

Esta herramienta es utilizada por los docentes como un complemento a sus clases presenciales en las instituciones académicas. Se trata de apoyar sus explicaciones con documentación más específica, opiniones de otros autores, debates y charlas sobre determinadas áreas, no se pretende que esta utilidad se entienda como un elemento sustitutivo de las clases teóricas, pues, la sola lectura de los datos que se publican en estas plataformas virtuales no es comparable a una clase o a una práctica de la asignatura.

#### *CAPÍTULO 1: LAS TIC EN EL PROCESO DE ENSEÑANZA-APRENDIZAJE DE LA ASIGNATURA ELECTROMAGNETISMO*

También resulta beneficiosa para el estudiante en el sentido de que se propicia un entorno de trabajo colaborativo y una motivación muy positiva. Estos principios son los propios de la pedagogía del construccionismo social basado en la adquisición de conocimiento mientras se interactúa con el entorno. La participación y las actividades son dos factores fundamentales.

Su amplia popularidad va en concordancia con las ventajas que ofrece. Como ya se ha nombrado es de código libre, por lo tanto, gratuito, ahorrando dinero que se pueden invertir en otras cosas. Los profesores modifican, elaboran y añaden módulos y aplicaciones que comparten con otros colegas modificando su código. A demás la flexibilidad y el alto grado de usabilidad fomentan que se pueda aplicar a cualquier institución, profesor o asignaturas. Se puede actualizar constantemente sin que los contenidos queden obsoletos y se puede añadir o eliminar información.

La utilización de esta plataforma requiere la existencia de un administrador del sitio que será el encargado de escoger los contenidos y los tipos de actividades que se utilizarán. Los usuarios accederán al sitio a través de una cuenta de acceso y contraseña, o también existe la posibilidad de acceder como **i**nvitado a algunas zonas autorizadas por el administrador.

Los docentes pueden publicar sus cursos online y gestionar sus contenidos. Cada profesor de un curso tiene control total del curso. La edición está basada en un editor de fácil manejo **HTMLWYSIWYG** (*WhatYouSeeIsWhatYouGet*, en español "lo que ves es lo que obtienes")[\[14\]](#page-56-3).

La teoría del constructivismo social aplicada a Moodle se basa en que el conocimiento se adquiere cuando los miembros de una comunidad **interaccionan entre sí** y son a la vez creadores y receptores de información. La colaboración entre profesor-alumno transforma al alumno en protagonista del proceso de enseñanza-aprendizaje. El diseño y desarrollo de Moodle están basados en esta filosofía [\[13\]](#page-56-2).

La solidez de la aplicación es otra de sus ventajas debido a la combinación de un lenguaje de programación *PHP* y a la base de datos relacional *MySQL*. Ambos elementos permiten una estructura modular que facilita su uso y aprendizaje ya que se van utilizando partes según se van conociendo. Su utilización es bastante sencilla y las operaciones básicas se realizan sin dificultad de manera intuitiva**.**

Algunas de las características son [\[7\]](#page-55-7):

 **Disponibilidad**: satisface las necesidades de profesores, estudiantes, administradores y creadores de contenidos.

14

- **Escalabilidad**: la aplicación se adapta a las necesidades que aparecen en el transcurso de la utilización de la misma. Tanto en organizaciones pequeñas como en grandes se puede utilizar la arquitectura Moodle.
- **Facilidad de uso**: las utilidades de Moodle son sencillas y su utilización es muy intuitiva. Existen manuales de ayuda que facilitan su utilización.
- **Interoperabilidad**: el código abierto propicia el intercambio de información gracias a la utilización de los "estándares abiertos de la industria para implementaciones web" (SOAP, XML…) A demás se puede ejecutar en Linux, MacOS y Windows.
- **Estabilidad**. Moodle es un entorno eficaz y confiable.
- **Seguridad**. La restricción de acceso a las comunidades de aprendizaje de Moodle es una solución para evitar riesgos innecesarios. A demás cuenta con herramientas muy potentes y seguras.
- **Período de adaptación:** el período de implementación y adaptación es breve.

#### <span id="page-23-0"></span>**1.3.3 Moodle en la facultad de Ingeniería Eléctrica**

En la Facultad de Ingeniería Eléctrica (FIE) existe una amplia variedad de cursos disponibles, implementados en la plataforma interactiva Moodle, muchos de ellos han sido tema de tesis de varios estudiantes en años anteriores, como parte del proceso de cambios que introduce las tecnologías en la enseñanza superior. Estos cursos se encuentran disponibles en el sitio Web correspondiente al Moodle en la Facultad: [http://moodle.uclv.edu.cu](http://moodle.uclv.edu.cu/) dentro del cual se encuentran cursos de [disciplina Computación,](https://moodle.uclv.edu.cu/course/index.php?categoryid=436) [disciplina Sistemas Eléctricos,](https://moodle.uclv.edu.cu/course/index.php?categoryid=906) [disciplina Máquinas Eléctricas,](https://moodle.uclv.edu.cu/course/index.php?categoryid=911) [disciplina Electrónica,](https://moodle.uclv.edu.cu/course/index.php?categoryid=912) [disciplina Circuitos Eléctricos,](https://moodle.uclv.edu.cu/course/index.php?categoryid=913) [disciplina Ingeniería Eléctrica,](https://moodle.uclv.edu.cu/course/index.php?categoryid=914) entre otros. A través de los cursos incorporados a la plataforma se permite la participación de los estudiantes, además se puede hacer uso de las opciones que ofrece Moodle, para realizar el estudio de forma colaborativa.

### <span id="page-23-1"></span>**1.4 Recursos digitales necesarios para la publicación del aula virtual de la asignatura, de acuerdo a las exigencias del Plan D**

Según las exigencias del plan D para la publicación del aula virtual de la asignatura en el Moodle se dispone de recursos digitales como archivos, capetas, etiquetas, URL.

El módulo archivo permite a los profesores proveer un archivo como un recurso del curso, este puede incluir archivos de soporte, por ejemplo, una página HTML con imágenes incrustadas u objetos Flash.

El recurso carpeta permite al profesor mostrar un grupo de archivos relacionados dentro de una única carpeta.

Las etiquetas permiten insertar textos y elementos multimedia en las páginas del curso entre los enlaces a otros recursos y actividades.

El recurso URL permite que el profesor pueda proporcionar un enlace de Internet como un recurso del curso. Todo aquello que esté disponible en línea, como documentos o imágenes. Además de los recursos digitales que ofrece el Moodle se pueden encontrar presentaciones Power Point, Documentos Word, archivos multimedia y archivos PDF [\[15\]](#page-56-4).

#### <span id="page-24-0"></span>**1.5 La asignatura Electromagnetismo**

La asignatura Electromagnetismo, perteneciente a la disciplina Máquinas Eléctricas, de la carrera Ingeniería Eléctrica, cuenta con un repositorio en la intranet universitaria (http:\\10.12.1.68\FIE\CARRERAS\ING.ELECTRICA\ELECTROMAGNETISMO) donde los estudiantes pueden encontrar diversos recursos digitales que contribuyen a su formación; conferencias, seminarios, laboratorios y una documentación bibliográfica; para obtener información sobre los diferentes temas que conforman la asignatura. Además, se puede contar con el uso de internet y el correo electrónico para la comunicación entre profesores y alumnos. Todos estos recursos digitales pasarán a formar parte del aula virtual sobre la plataforma MOODLE, la cual ofrece diversas herramientas que permiten mostrar en una interfaz sencilla y acogedora las temáticas de las asignaturas, así como la incorporación de foros, cuestionarios, etc.

El curso editado tendrá como destinatarios a todos aquellos usuarios interesados en usar las TIC como herramienta de apoyo en su labor diaria de aprendizaje. Los objetivos que persigue el docente son [\[16\]](#page-56-5):

- Lograr un "reflejo de la asignatura Electromagnetismo" en el Aula Virtual, organizando y estructurando la asignatura por temas o capítulos de forma amena, instructiva, inteligente, dinámica, demostrativa, etc.
- $\triangleright$  Crear y ofrecer a sus alumnos un conjunto de contenidos y recursos, asociados a cada tema o capítulo de la asignatura, que refuercen y complementen aquello que se explica en la sesión presencial en el aula.
- Motivar y formar al profesorado para la elaboración y creación de recursos didácticos digitales propios.
- $\triangleright$  Reutilizar e integrar algunos recursos digitales ajenos, disponibles en la Web 2.0, tales como PDF, vídeos, presentaciones, sonidos, etc, para que formen parte de un tema o capítulo de la estructura de la asignatura.
- $\triangleright$  Potenciar la creación de ejercicios (actividades y tareas) donde se le solicite al alumno un determinado trabajo y habilitar los mecanismos adecuados para entregarlo a través del Aula Virtual.
- Utilizar e integrar mecanismos de comunicación con sus alumnos en el Aula Virtual para la asignatura, tales como: mensajes privados para un alumno, mensajes colectivos y foros.

#### **Conocimientos Esenciales a Adquirir [\[1\]](#page-55-1):**

- 1. Ecuaciones de Maxwell y comportamiento del campo electromagnético en medios lineales.
- 2. Comportamiento físico de los campos electromagnéticos en una región. Consideración de la no linealidad, no homogeneidad la anisotropía y la histéresis.
- 3. Funciones potenciales escalar y vectorial y cálculo del campo a través de ellas.
- 4. Condiciones generales de frontera de los vectores del campo electromagnético.
- 5. Efecto pelicular y su influencia en los parámetros resistivos e inductivos.
- 6. Modelo físico de una máquina eléctrica tal como se utiliza con vistas al cálculo del campo electromagnético.
- 7. Ecuaciones del campo electromagnético y ecuaciones mecánicas de una máquina eléctrica.
- 8. Sistema completo de ecuaciones electromagnéticas, dinámicas y cinemáticas y condiciones de frontera en una máquina eléctrica.
- 9. Métodos numéricos para la solución de las ecuaciones del campo electromagnético.
- 10 Cálculo de la distribución de la corriente en los conductores y la distribución del campo magnético en el interior de la máquina.
- 11 Líneas de trasmisión de energía eléctrica monofásicas y trifásicas balanceadas.

### **Habilidades Principales a Dominar [\[1\]](#page-55-1):**

- 1. Aplicar las ecuaciones de Maxwell al cálculo del campo electromagnético de las máquinas eléctricas.
- 2. Aplicar la función potencial escalar y vectorial al cálculo de los campos electromagnéticos en las máquinas eléctricas teniendo en cuenta las no linealidades, falta de homogeneidad, anisotropía y saturación y considerando adecuadamente las condiciones de frontera existentes en ellas.
- 3. Determinar los parámetros resistivos e inductivos de los diferentes devanados de las máquinas eléctricas teniendo en cuenta el efecto pelicular.
- 4. Calcular la energía almacenada en los campos electromagnéticos y aplicarlo al análisis de los procesos de conversión de energía electromecánica.
- 5. Aplicar métodos numéricos al cálculo del campo electromagnético en las máquinas eléctricas.
- 6. Determinar el comportamiento de las líneas de transmisión eléctricas a partir del cálculo y evaluación del campo electromagnético producido por ellas.

Valores Fundamentales de la Disciplina a los que Tributa.

Es importante tener presente que la virtualización de la asignatura no solo tiene que servir para mejorar la experiencia docente y la experiencia de aprendizaje de los estudiantes, sino que tiene que estar enfocada en el diseño de manera positiva y orientada a cubrir los objetivos planteados y perseguidos por el Plan de Estudios.

## <span id="page-26-0"></span>**1.5.1 Materiales digitales elaborados para la asignatura ''Electromagnetismo**

Para darle solución a las tareas que complementan la estrategia de la asignatura Electromagnetismo con el uso de los recursos digitales se puede contar con la intranet de la FIE donde se encontrarán conferencias, clases prácticas, seminarios, laboratorios y una documentación bibliográfica; para obtener información sobre los diferentes temas que conforman la asignatura se puede contar con el uso de internet y el correo electrónico para la comunicación entre profesores y alumnos.

Esta plataforma potencia que el entorno de aprendizaje resulte muy útil para los alumnos ofreciéndoles un servicio automatizado y personalizado a sus necesidades e intereses.

Permite llevar el ritmo individual y las diferentes perspectivas o ritmos de aprendizaje.

El acceso al conocimiento de la asignatura a través de secuencias didácticas de aprendizaje facilita de una manera sencilla e intuitiva la navegación por el curso [\[15\]](#page-56-4).

## <span id="page-26-1"></span>**1.5.2 Actividades que brinda el MOODLE propias para el aula virtual de la asignatura ''Electromagnetismo''**

La plataforma interactiva Moodle cuenta con una variedad de actividades, de las cuales, para la asignatura Electromagnetismo, las más convenientes a utilizar son [\[16\]](#page-56-5):

**Cuestionario**: brinda la opción al profesor de diseñar y plantear cuestionarios con preguntas tipo opción múltiple, emparejamiento, verdadero/falso, coincidencia, respuesta corta y respuesta numérica.

**Foro**: permite a los participantes tener discusiones asincrónicas, es decir discusiones que tienen lugar durante un periodo prolongado de tiempo.

**Tarea**: proporciona al profesor la forma de evaluar el aprendizaje de los alumnos mediante la creación de una tarea a realizar que luego revisará, valorará y calificará.

### <span id="page-27-0"></span>**1.6 Conclusiones del Capítulo**

La aplicación de las TIC en el proceso de enseñanza-aprendizaje de la asignatura Electromagnetismo intenta dar respuestas a los problemas aparecidos durante el estudio de la misma, despertar el interés en los estudiantes y profesores por la investigación científica y posibilitar el mejoramiento de las habilidades creativas, la imaginación, habilidades comunicativas y colaborativas proporcionando los medios para un mejor desarrollo integral de los individuos.

También se demuestra que el uso de las TIC y las plataformas interactivas en la educación y en específico la plataforma interactiva Moodle, se están convirtiendo en una realidad que obliga a perfeccionar los métodos educativos tradicionales.

Las TIC son de gran utilidad para ayudar a organizar y gestionar la información de forma colaborativa y promover principalmente el estudio independiente como requisito fundamental en la formación del estudiante universitario.

Existen recursos digitales adecuados para gestionar un curso virtual de la asignatura Electromagnetismo.

Todo lo anterior confirma que debe implementarse un aula virtual de Electromagnetismo para mejorar el proceso de enseñanza-aprendizaje de dicha asignatura.

## <span id="page-28-0"></span>**CAPÍTULO 2: DISEÑO DEL AULA VIRTUAL DE LA ASIGNATURA ''ELECTROMAGNETISMO''**

En este capítulo se realiza una descripción del proceso de implementación del curso virtual de la plataforma interactiva Moodle como soporte para la asignatura Electromagnetismo, así como una valoración de los recursos y actividades más apropiados para la implementación de dicha asignatura. También se describe el proceso de organización de los materiales que van a formar parte del curso, con el objetivo de perfeccionar el proceso de enseñanzaaprendizaje.

#### <span id="page-28-1"></span>**2.1 Diseño del aula virtual de ''Electromagnetismo''**

El surgimiento del curso sobre la plataforma Moodle responde a la necesidad de publicar los documentos que contiene la asignatura en la Web, para el apoyo de los cursos presenciales y semipresenciales de la FIE. La asignatura Electromagnetismo se imparte en el primer semestre de 3ro año, está organizada en 5 temas los cuales se resumen a continuación [\[1\]](#page-55-1). **Tema I:** Principios del electromagnetismo. Ecuaciones de Maxwell

#### **Objetivo Instructivo**

- 1. Familiarizarse con las ecuaciones de Maxwell en su aplicación al cálculo del campo electromagnético de las máquinas eléctricas.
- 2. Reconocer las funciones potenciales escalar y vectorial en su aplicación al cálculo de los campos electromagnéticos en las máquinas eléctricas teniendo en cuenta las no linealidades, falta de homogeneidad, anisotropía y saturación y considerando adecuadamente las condiciones de frontera existentes en ellas.

#### **Sistema de conocimientos:**

- 1. Ecuaciones de Maxwell y comportamiento del campo electromagnético en medios lineales.
- 2. Comportamiento físico de los campos electromagnéticos en una región. Consideración de la no linealidad, no homogeneidad la anisotropía y la histéresis.
- 3. Funciones potenciales escalar y vectorial y cálculo del campo a través de ellas.
- 4. Condiciones generales de frontera de los vectores del campo electromagnético.

#### **Sistema de habilidades**

1. Aplicar las ecuaciones de Maxwell al cálculo del campo electromagnético de las máquinas eléctricas.

2. Aplicar las funciones potenciales escalar y vectorial al cálculo de los campos electromagnéticos en las máquinas eléctricas teniendo en cuenta las no linealidades, falta de homogeneidad, anisotropía y saturación y considerando adecuadamente las condiciones de frontera existentes en ellas

#### **Tema II:** Circuitos Magnéticos

#### **Objetivo Instructivo**

Aplicar los principios del electromagnetismo al cálculo y análisis del comportamiento de las máquinas eléctricas.

#### **Sistema de habilidades**

Determinar los parámetros inductivos de los diferentes circuitos magnéticos de las máquinas eléctricas

#### **Tema III:** Pérdidas Magnéticas

#### **Objetivo Instructivo**

- 1. Reconocer los fenómenos electromagnéticos que dan origen a las pérdidas magnéticas y los factores que determinan las mismas.
- 2. Calcular las pérdidas magnéticas para diferentes condiciones de operación de un dispositivo que funciona sobre los principios del electromagnetismo.

#### **Sistema de conocimientos**

- 1. Comportamiento físico de los campos electromagnéticos en una región. Consideración de la no linealidad, no homogeneidad la anisotropía y la histéresis.
- 2. Condiciones generales de frontera de los vectores del campo electromagnético.

#### **Tema IV:** FEM e Inductancia

#### **Objetivo Instructivo**

Aplicar los principios del electromagnetismo al cálculo y análisis del comportamiento de las máquinas eléctricas.

#### **Sistema de habilidades**

Determinar los parámetros resistivos e inductivos de los diferentes devanados de las máquinas eléctricas teniendo en cuenta el efecto pelicular.

#### **Tema V:** Efecto Pelicular

#### **Objetivo Instructivo**

Aplicar los principios del electromagnetismo al cálculo y análisis del comportamiento de las máquinas eléctricas.

#### **Sistema de habilidades**

Seleccionar para aplicaciones dadas, a partir de sus diferencias fundamentales materiales magnéticos permanentes y no permanentes.

El diseño del aula virtual toma esta misma organización la cual se muestra en el diagrama de bloques de la figura 2.1. Además, en el curso se presentan los recursos digitales necesarios para el estudio exhaustivo de la asignatura, se puede encontrar bibliografía, el programa analítico y el P1, como se verá ejemplificado en epígrafes posteriores.

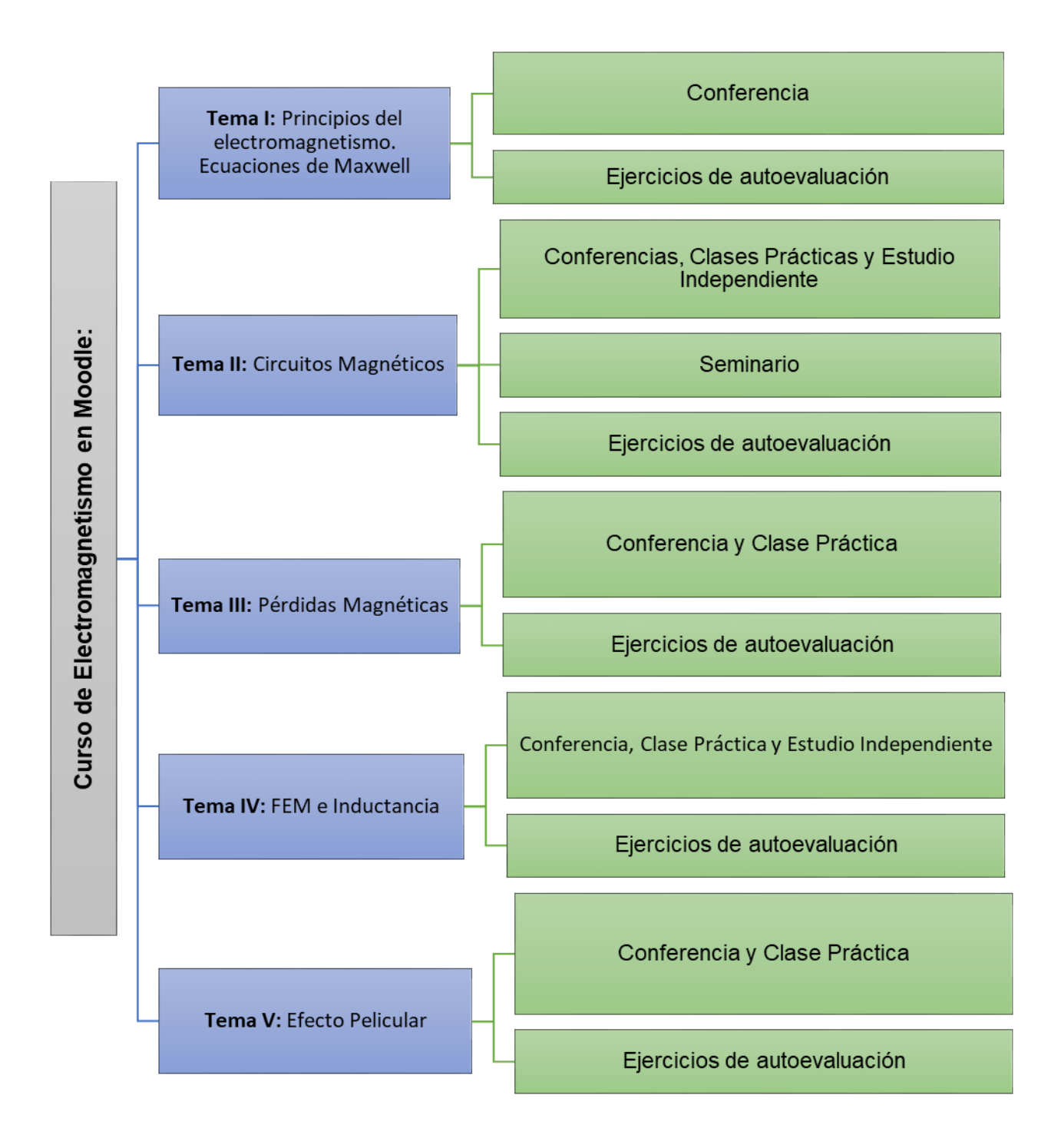

Figura 2.1: Diagrama de bloques del diseño del aula virtual.

## <span id="page-32-0"></span>**2.2 Descripción de los temas de la asignatura ''Electromagnetismo'' en MOODLE**

Para la publicación del contenido del curso se seleccionó todo el material existente en la carpeta de la asignatura de Electromagnetismo existente en la FIE. A modo de ejemplo se expondrá en las figuras de la 2.2 a 2.8 cómo queda definido el contenido del aula virtual distribuido por temas.

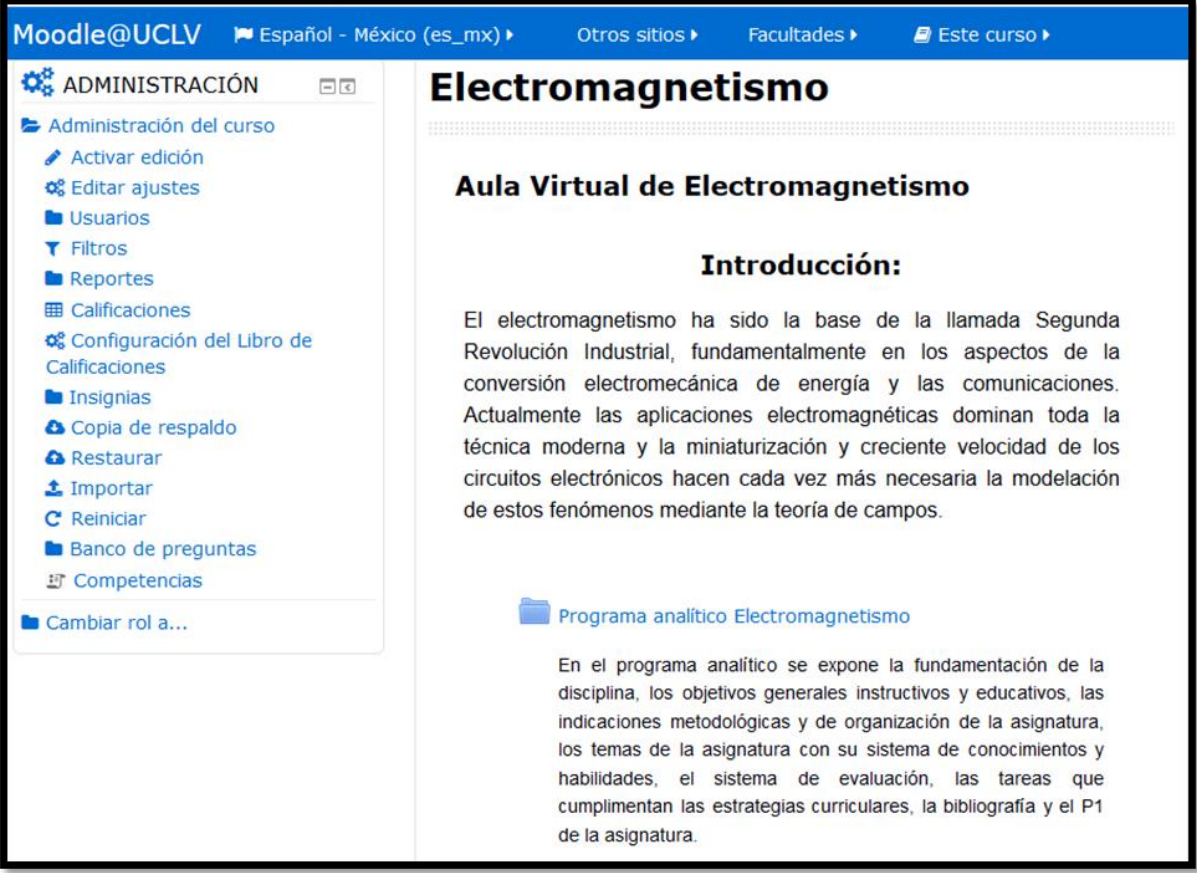

Figura 2.2: Página introductoria del aula virtual de Electromagnetismo.

Como se observa, en la introducción aparece el programa analítico y P1.

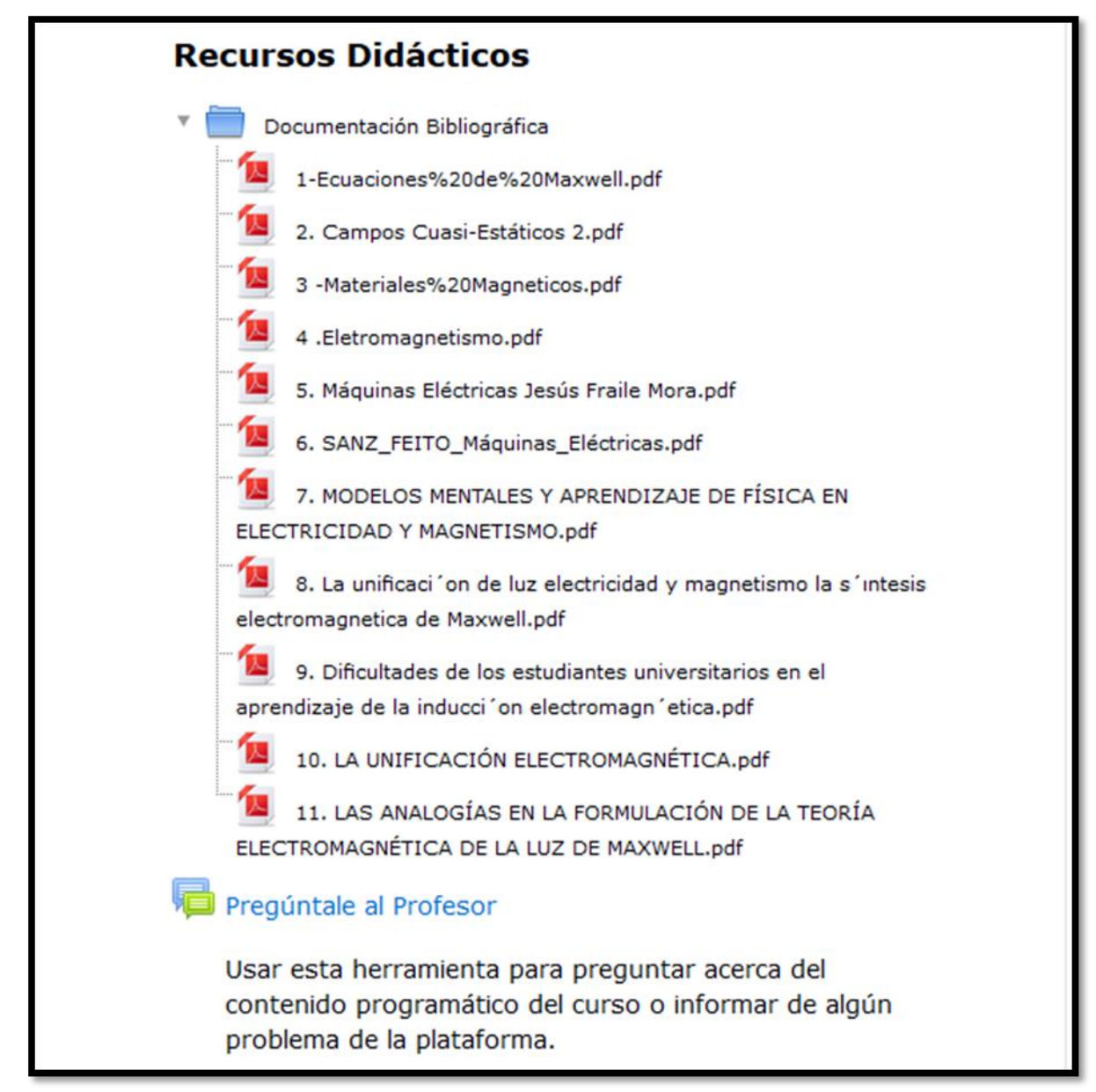

Figura 2.3: Recursos didácticos de la asignatura Electromagnetismo.

Se observa que aparecen los recursos didácticos y un foro sobre pregúntale al profesor.

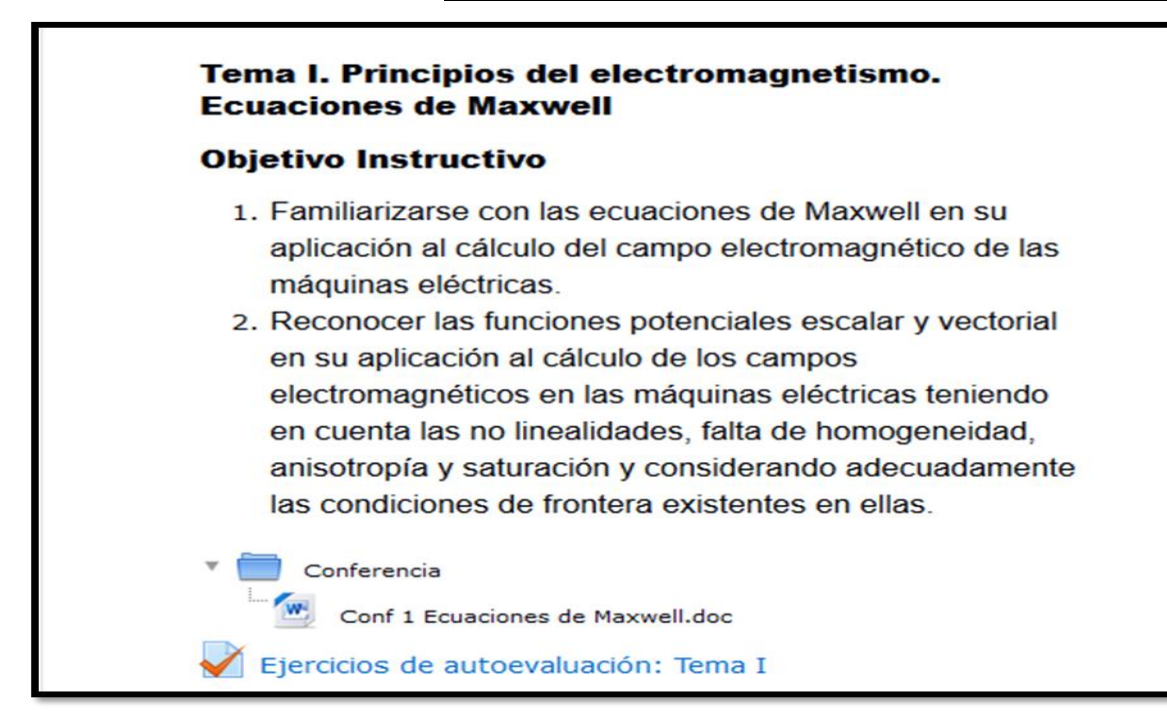

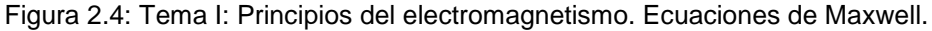

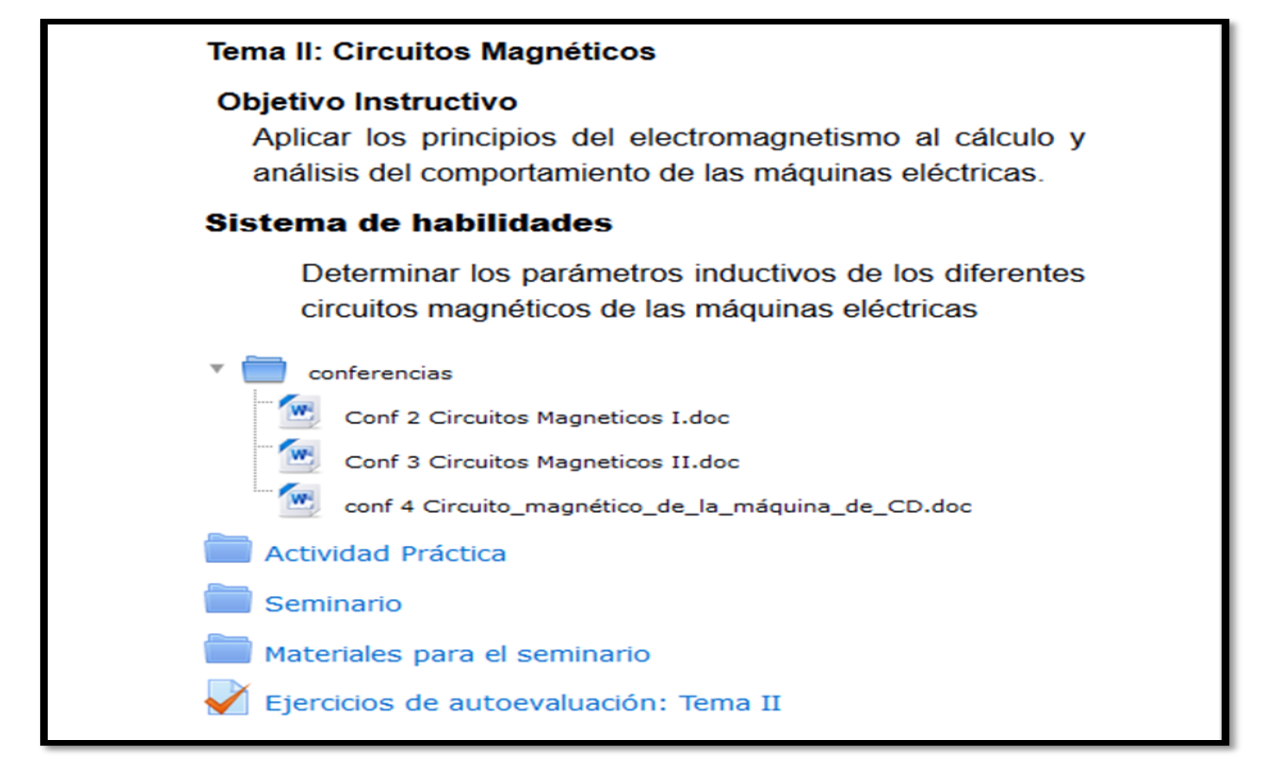

Figura 2.5: Tema II: Circuitos Magnéticos.

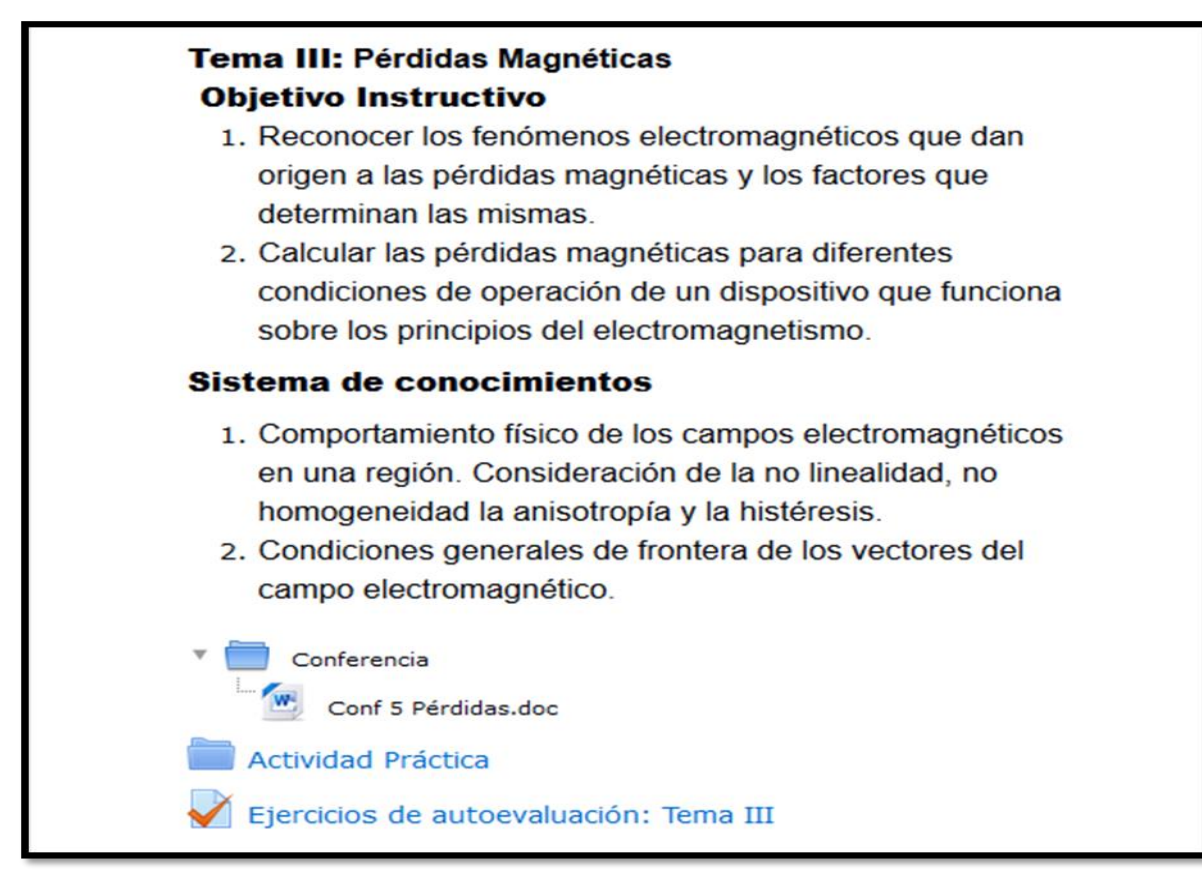

Figura 2.6: Tema III: Pérdidas Magnéticas.

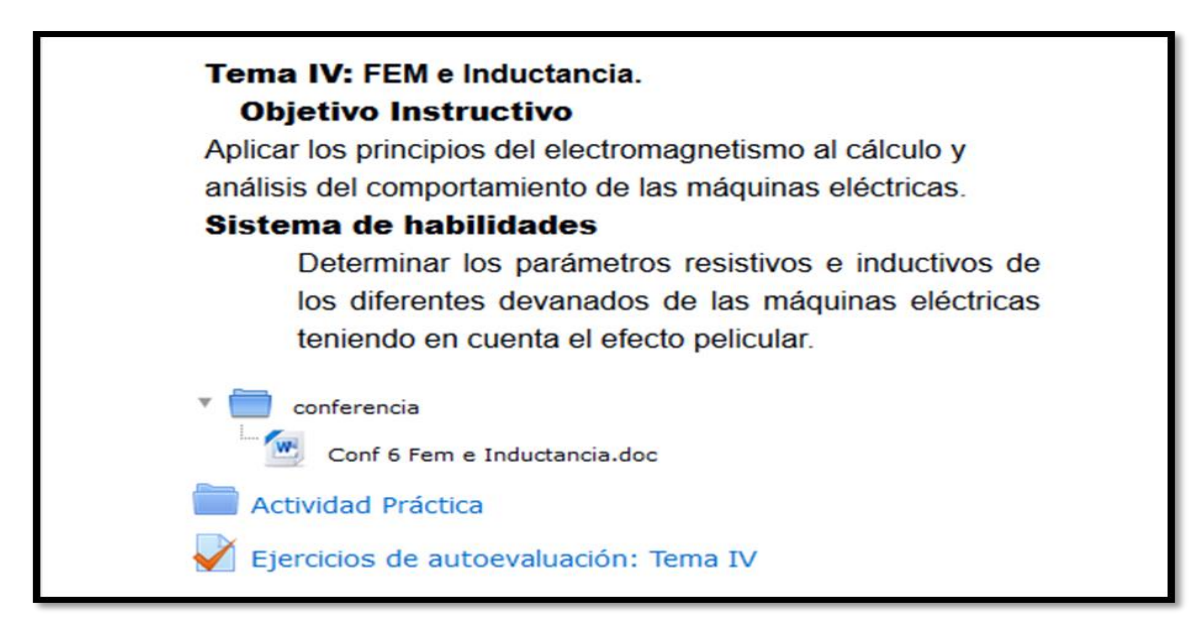

Figura 2.7: Tema IV: FEM e Inductancia.

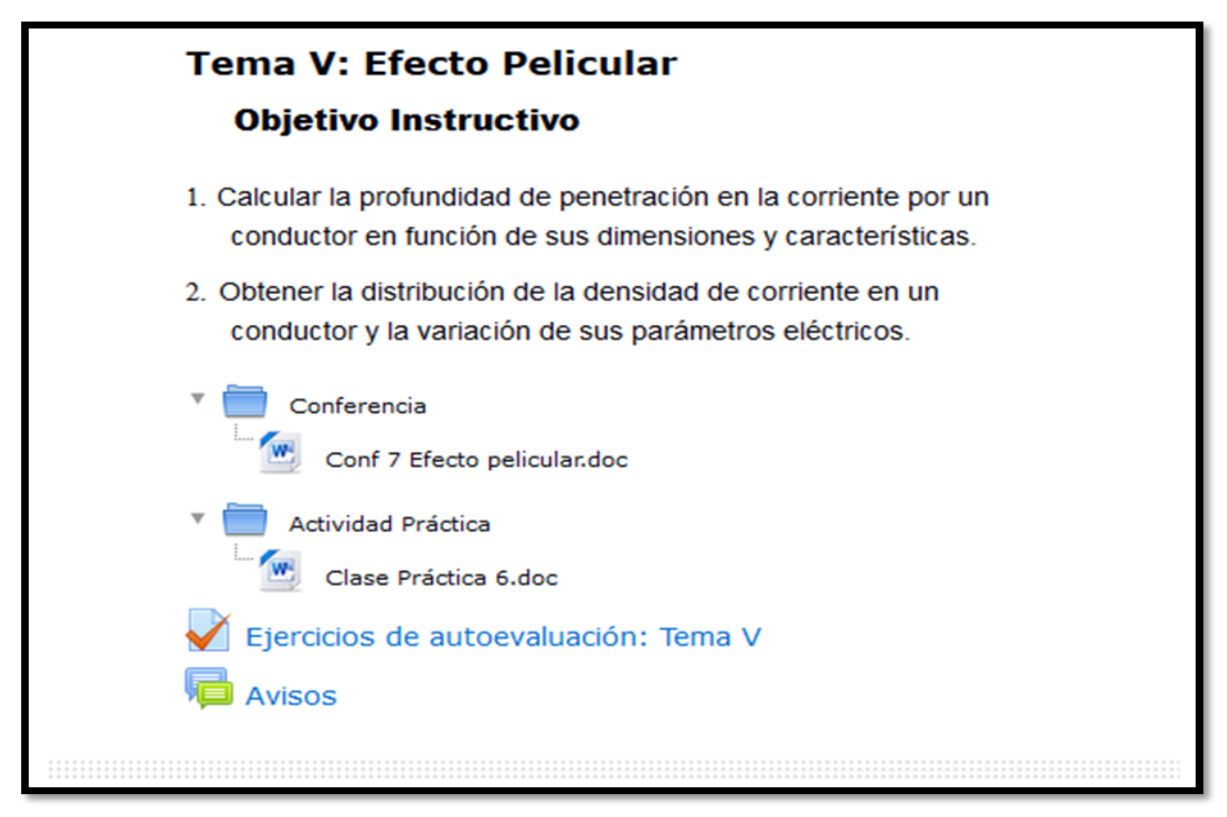

Figura 2.8: Tema V: Efecto Pelicular.

### <span id="page-36-0"></span>*2.***3 Proceso de elaboración de los ejercicios de autoevaluación de la asignatura**

Los ejercicios de autoevaluación son un conjunto de ejercicios que evalúan los conocimientos adquiridos y familiarizan a los estudiantes con el tipo de examen que presentarán en clases.

Es aconsejable que los materiales de estudio ofrezcan una posibilidad de retroalimentación al estudiante, por lo que se incluyen respuestas o soluciones explicativas a todos los ejercicios; desarrollo paso a paso de los ejercicios; resúmenes e instrucciones claras para la resolución de modelos de ejercicios.

La posibilidad de cuestionario que brinda MOODLE permite conseguir un conjunto de ejercicios que pueden cooperar a la autoevaluación de los conceptos y teoría general de los temas de la asignatura y a la vez recibir la retroalimentación del profesor para cada solución.

Los contenidos de cada uno de los temas de la asignatura pueden evaluarse a través de los cuestionarios existentes en el aula virtual "Electromagnetismo".

Para el diseño de los cuestionarios se utilizaron ejercicios del tipo opción múltiple, opción múltiple calculada, Verdadero/Falso, Emparejamiento y Pregunta de rellenar espacio en blanco.

**Para el Tema I:** se diseñó un cuestionario de 7 ejercicios entre los cuales se pueden encontrar 1 de Opción múltiple, 5 de Verdadero/Falso y 1 de Emparejamiento.

**Para el Tema II:** se diseñó un cuestionario de 20 ejercicios entre los cuales se pueden encontrar 4 de Opción múltiple, 10 de Verdadero/Falso, 2 de Emparejamiento, 3 de opción múltiple calculada y 1 de rellenar espacio en blanco.

**Para el Tema III:** se diseñó un cuestionario de 13 ejercicios entre los cuales se pueden encontrar 4 de Opción múltiple, 8 de Verdadero/Falso y 1 de Emparejamiento.

**Para el Tema IV:** se diseñó un cuestionario de 6 ejercicios entre los cuales se pueden encontrar 1 de Opción múltiple, 4 de Verdadero/Falso y 1 de Emparejamiento.

Para el Tema V: se diseñó un cuestionario de 5 ejercicios entre los cuales se pueden encontrar 1 de Opción múltiple y 4 de Verdadero/Falso.

Los cuestionarios sirven al estudiante, de una manera fácil, seguir su avance en el proceso de aprendizaje. Si a los contenidos de un tema se le incluye un cuestionario sobre el mismo, el alumno puede responderlo y, según la calificación que obtenga, sabe inmediatamente lo que le falta por estudiar. Se trata de una evaluación formativa. El módulo de Cuestionario de MOODLE reúne los elementos de seguridad necesario para utilizarlo en un examen real certificativo.

Para la creación del cuestionario se selecciona la opción de Añadir una actividad o un recurso y agregar dentro de las actividades elegir Cuestionario como se muestra en la figura 2.9

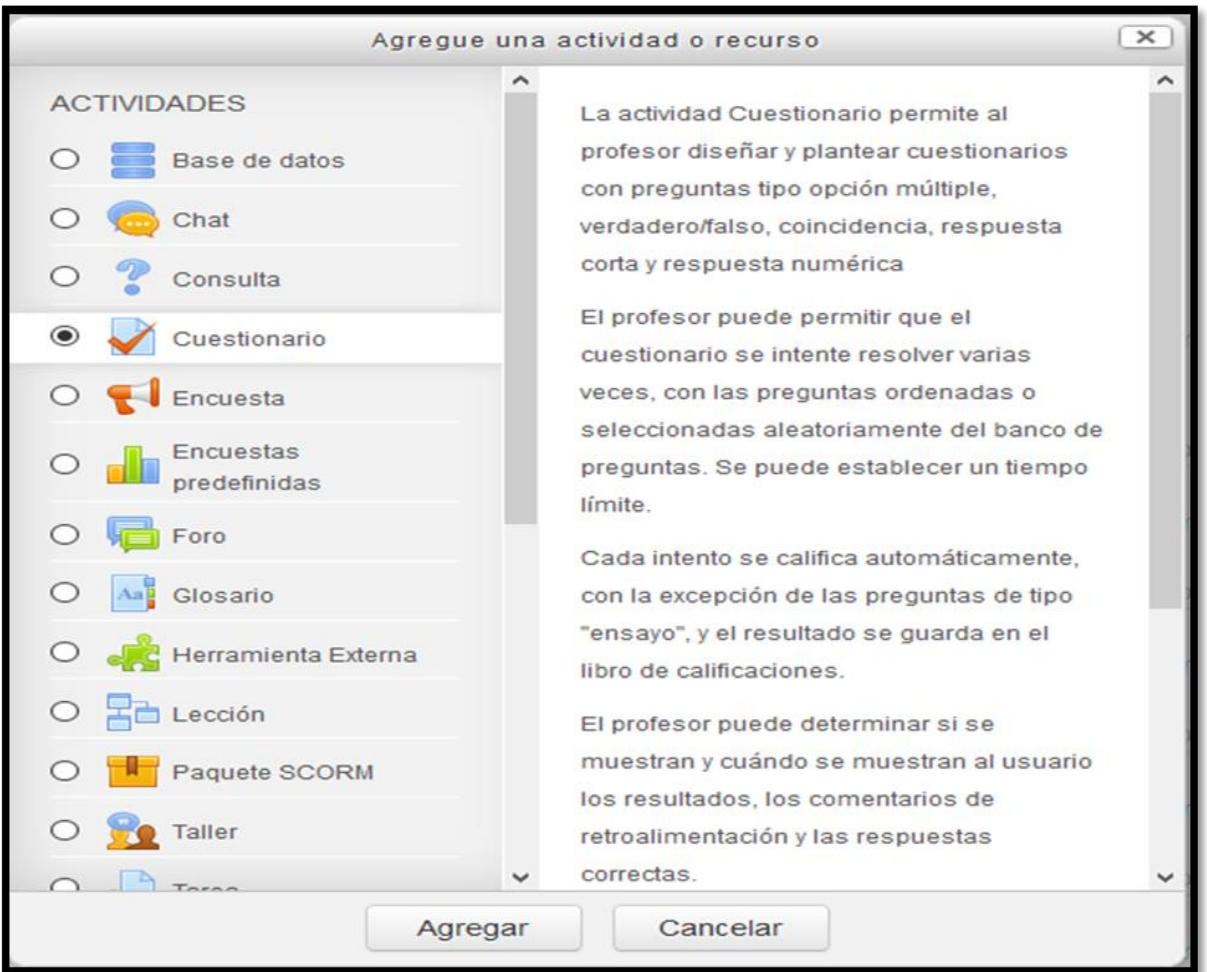

#### *CAPÍTULO 2: DISEÑO DEL AULA VIRTUAL DE LA ASIGNATURA ''ELECTROMAGNETISMO''*

Figura 2.9: Selección de la actividad en Moodle.

A modo de ejemplo se presenta el diseño de una de las preguntas de opción múltiple que conforman los cuestionarios.

En la figura 2.10 se muestra una pregunta de Opción Múltiple tal y como aparece a los estudiantes.

#### *CAPÍTULO 2: DISEÑO DEL AULA VIRTUAL DE LA ASIGNATURA ''ELECTROMAGNETISMO''*

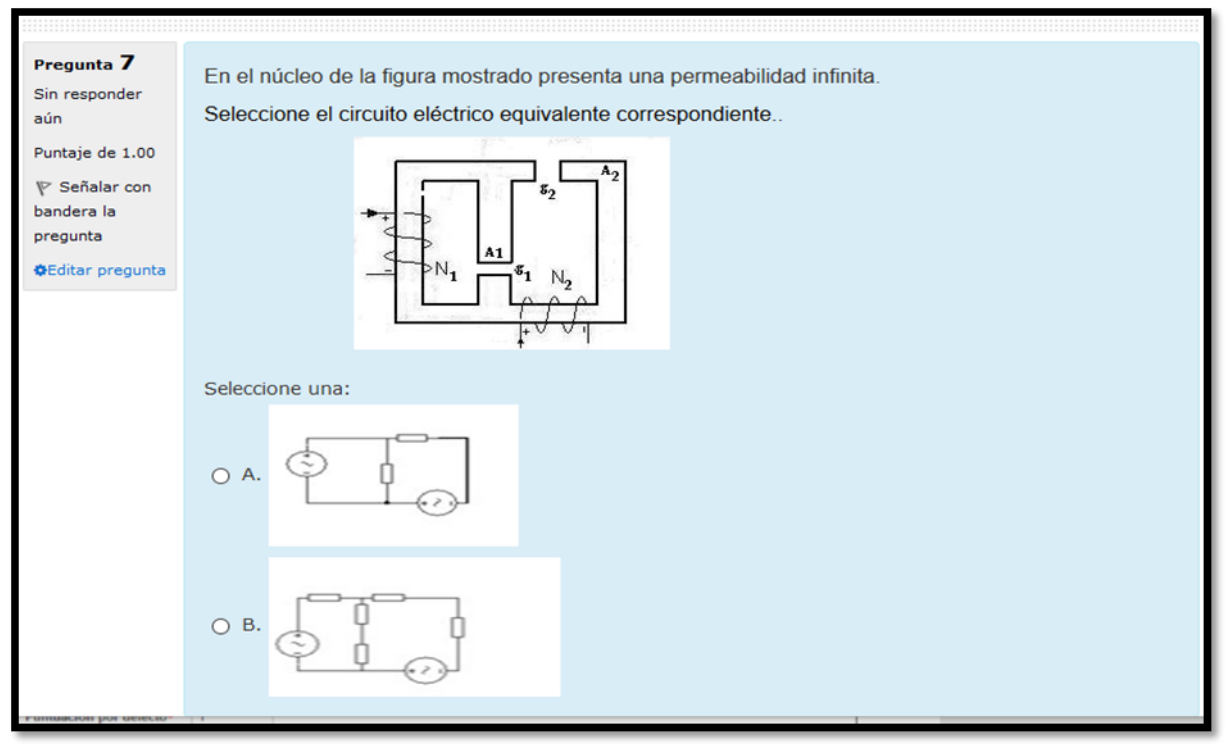

Figura 2.10: Pregunta de Opción Múltiple vista desde el rol del estudiante.

En la figura 2.11 se muestra el procedimiento de diseño de la pregunta dentro de la plataforma.

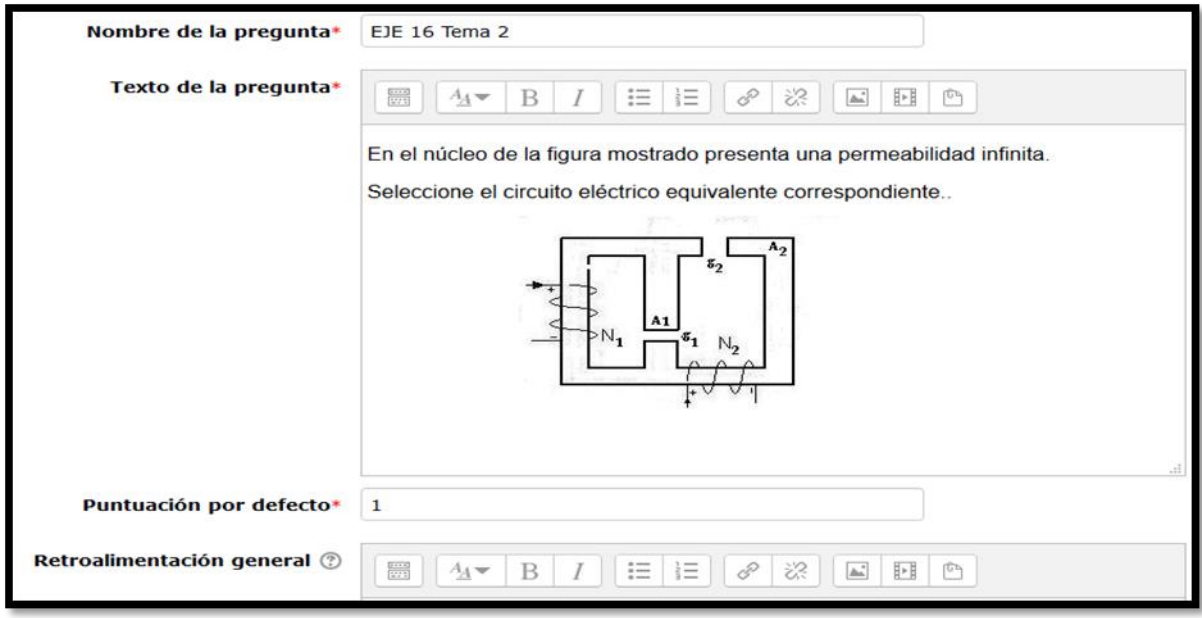

Figura 2.11: Diseño de la pregunta de Opción Múltiple.

En la figura 2.12 se muestra el procedimiento para el diseño de las respuestas dentro de la plataforma.

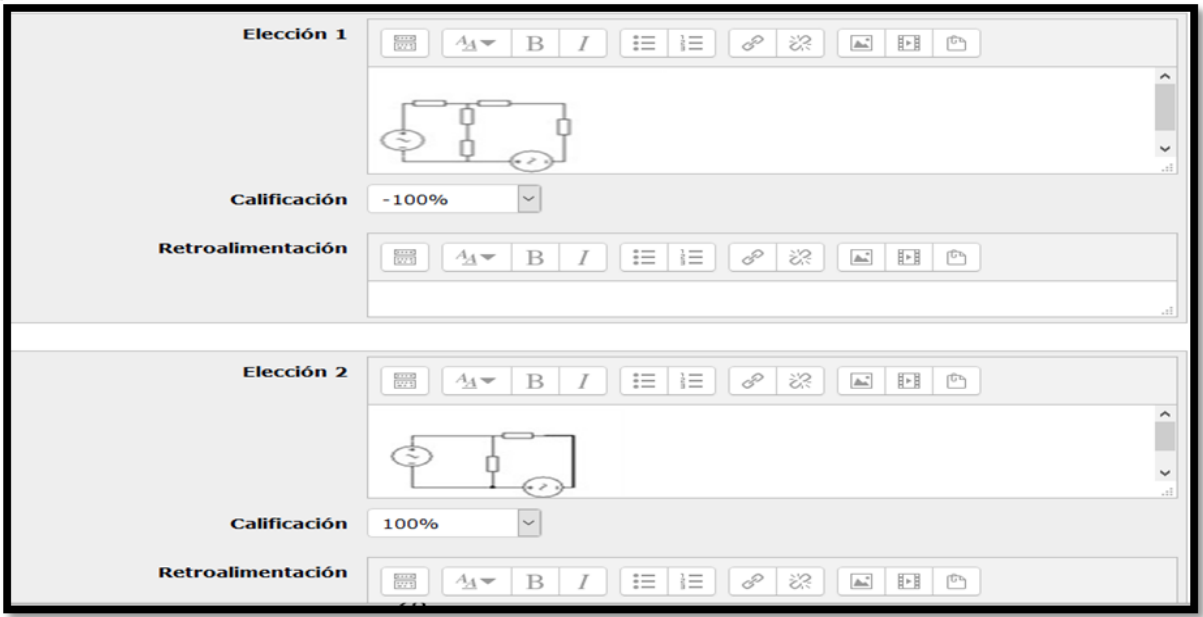

Figura 2.12: Diseño de las respuestas de Opción Múltiple.

A modo de ejemplo se presenta el diseño de una de las preguntas de Verdadero/Falso que conforman los cuestionarios.

En la figura 2.13 se muestra una pregunta de Verdadero/Falso tal y como aparece para los estudiantes.

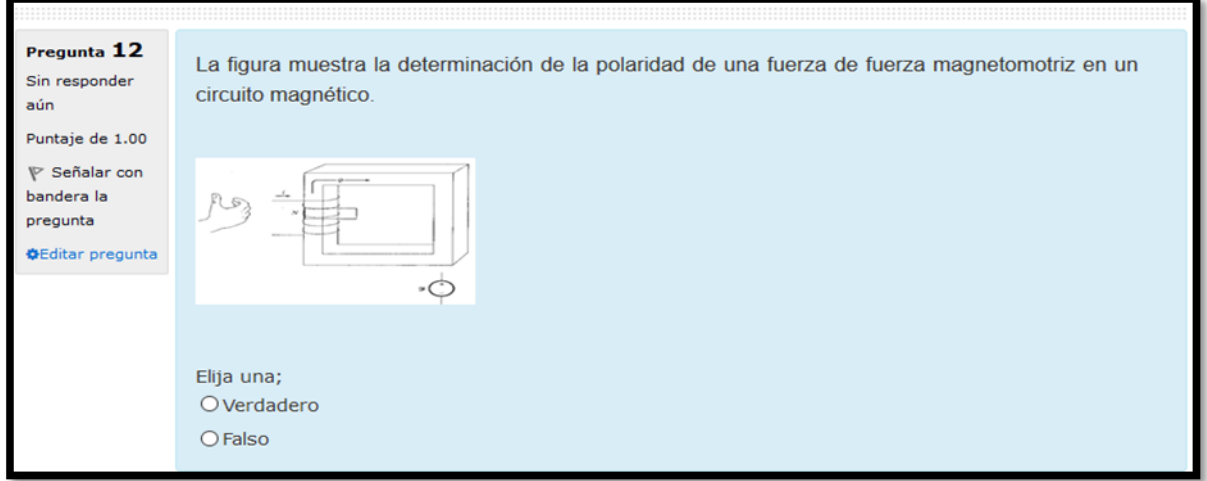

Figura 2.13 Pregunta de Verdadero/Falso vista desde el rol del estudiante.

En la figura 2.14 se muestra el procedimiento de diseño de la pregunta dentro de la plataforma.

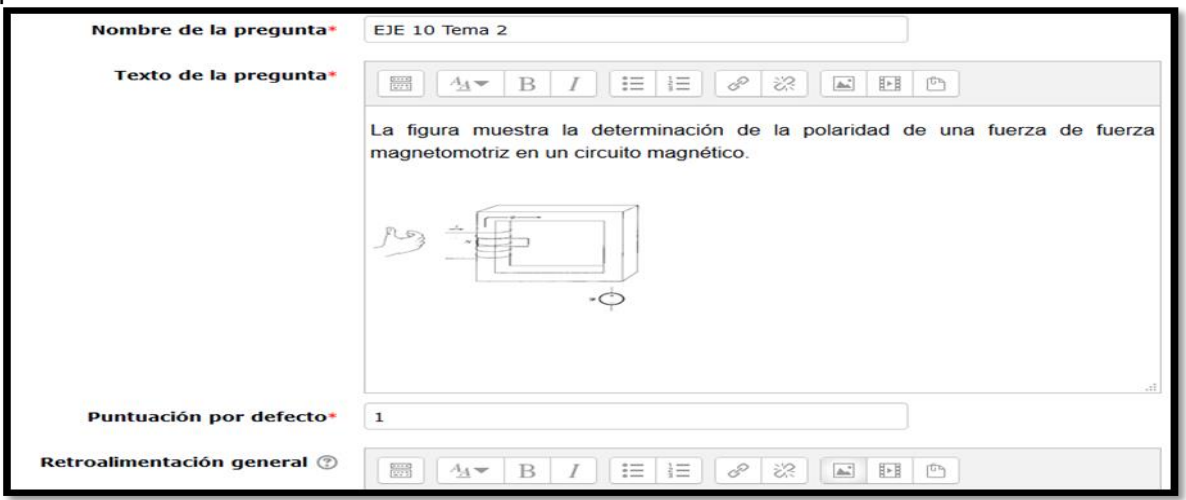

Figura 2.14: Diseño de la pregunta de Verdadero/Falso.

En la figura 2.15 se muestra el procedimiento para el diseño de las respuestas dentro de la plataforma para una pregunta de Verdadero/Falso.

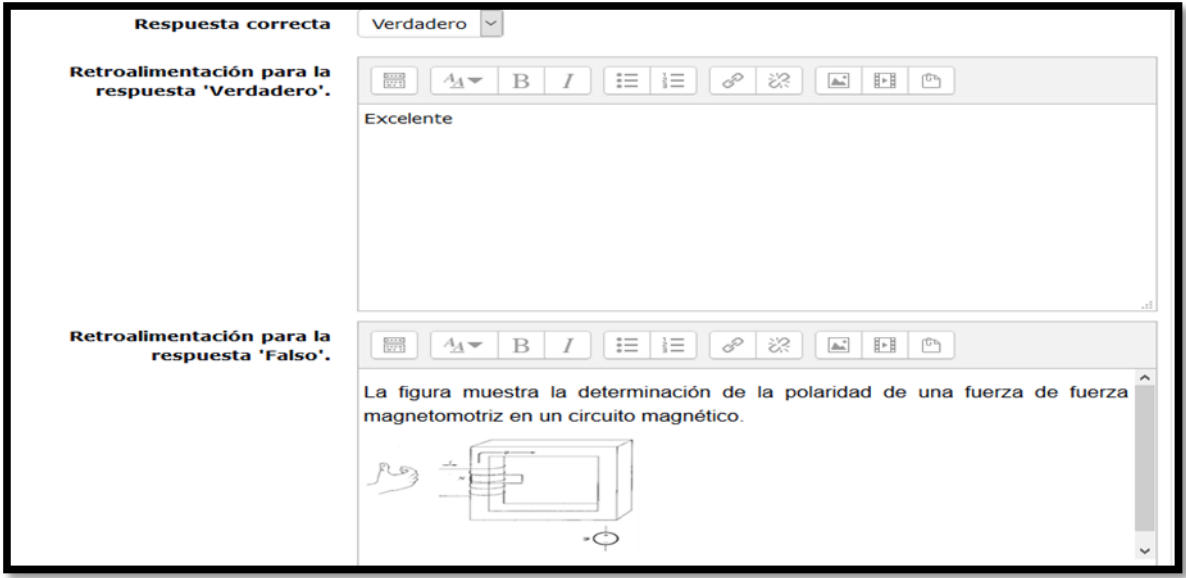

Figura 2.15: Diseño de las respuestas de la pregunta del tipo Verdadero/Falso.

A modo de ejemplo se presenta el diseño de una de las preguntas de Emparejamiento que conforman los cuestionarios.

En la figura 2.16 se muestra una de las preguntas de Emparejamiento tal y como aparece para los estudiantes.

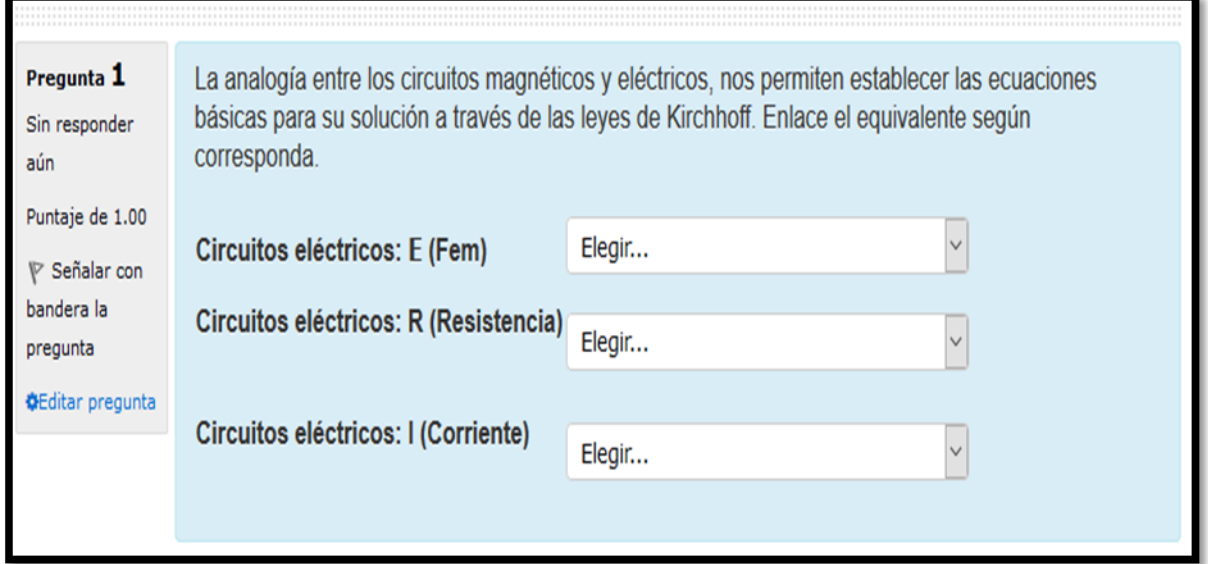

Figura 2.16: Pregunta de Emparejamiento vista desde el rol del estudiante.

A continuación, en la figura 2.17 se muestra el procedimiento de diseño de la pregunta de Emparejamiento dentro de la plataforma.

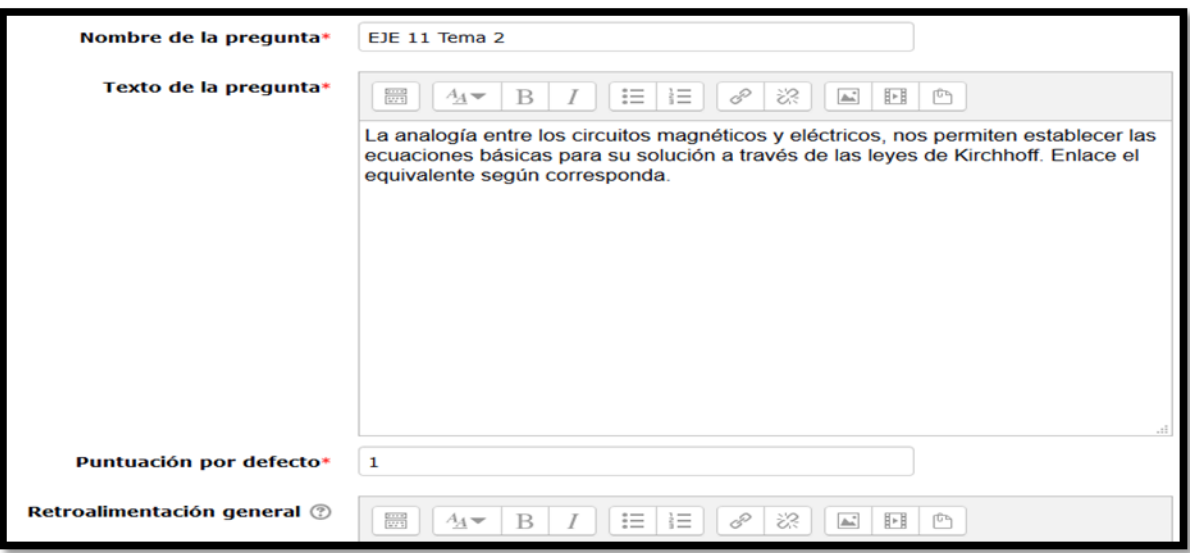

Figura 2.17: Diseño de la pregunta de Emparejamiento.

En la figura 2.18 se puede observar el procedimiento del diseño para las respuestas, de la pregunta de Emparejamiento dentro de la plataforma.

*CAPÍTULO 2: DISEÑO DEL AULA VIRTUAL DE LA ASIGNATURA ''ELECTROMAGNETISMO''*

٠

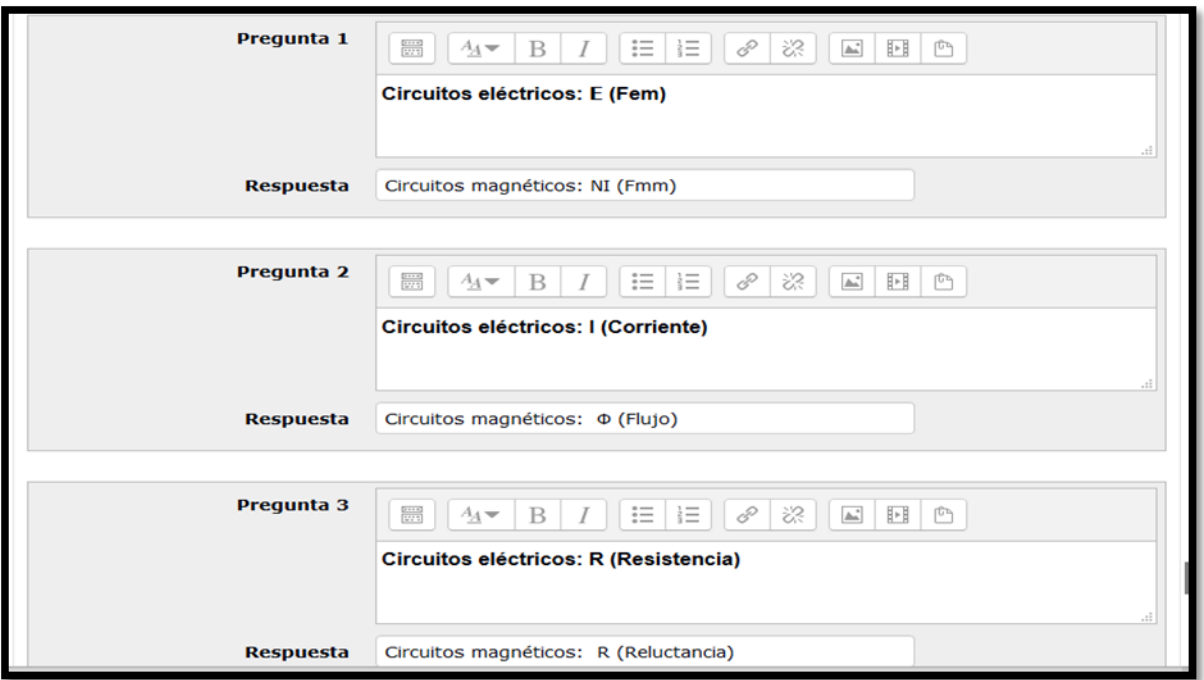

Figura 2.18: diseño de las respuestas de la pregunta de Emparejamiento.

En la figura que se muestra a continuación se podrá observar a modo de ejemplo el diseño de una de las preguntas de Rellenar espacio en blanco que conforman los cuestionarios.

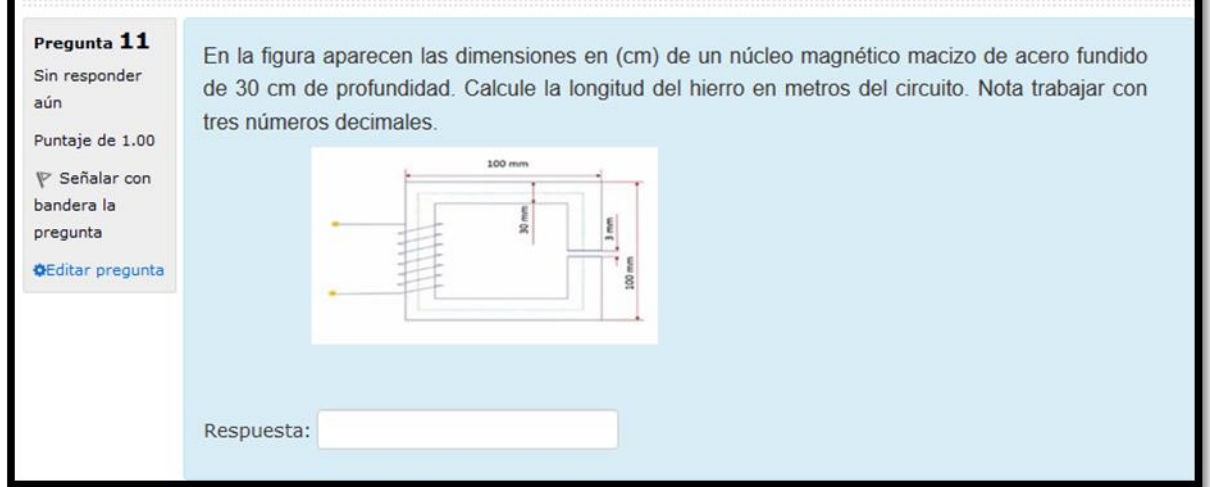

Figura 2.19: Pregunta de Rellenar espacio en blanco vista desde el rol del estudiante.

A continuación, se mostrará en la figura 2.20 el procedimiento de diseño de una pregunta de Rellenar espacio en blanco.

#### *CAPÍTULO 2: DISEÑO DEL AULA VIRTUAL DE LA ASIGNATURA ''ELECTROMAGNETISMO''*

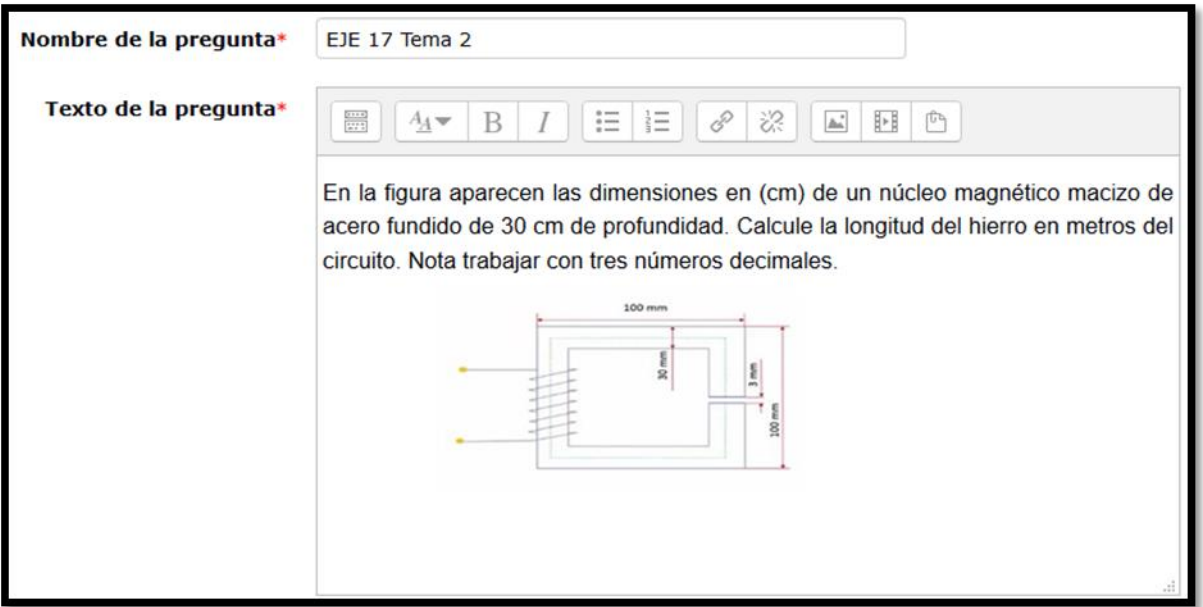

Figura 2.20: Diseño de la pregunta de Rellenar espacio en blanco.

En la figura 2.21 se muestra el procedimiento de diseño de las respuestas de una pregunta de Rellenar espacios en blanco.

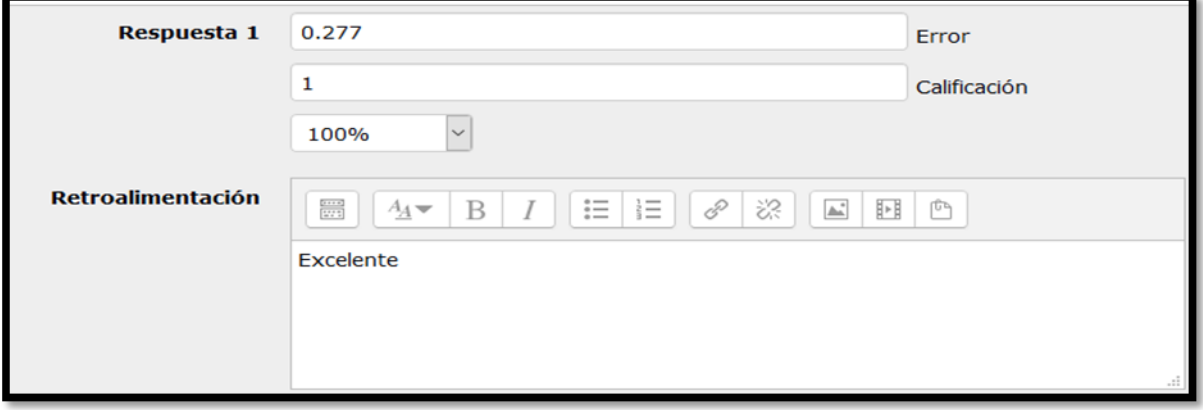

Figura 2.21: Diseño de las respuestas de la pregunta de Rellenar espacios en blanco.

## <span id="page-44-0"></span>**2.4 Configuración de las evaluaciones de los diferentes temas del curso virtual en la plataforma interactiva MOODLE**

Todo el sistema de actividades y roles sobre el que se sustenta la filosofía de aprendizaje de MOODLE no tendría sentido si no existiera una manera de evaluar y calificar a los usuarios que desempeñan el papel de estudiantes. Así, la mayoría de las actividades presentan la opción de establecer una nota numérica a cada alumno, de manera que este pueda consultarlas en cualquier momento. MOODLE incluye un sistema de evaluación común a todas las actividades evaluables del sitio (incluso las actividades desarrolladas por otros

usuarios externos a MOODLE), de manera que tanto un profesor como un alumno puede conocer el estado de las calificaciones en cada actividad del curso de manera individual y la nota media de todas ellas, ponderando, si se desea, el peso correspondiente a cada actividad [\[15\]](#page-56-4).

Para un correcto funcionamiento de las evaluaciones en las aulas virtuales de la asignatura Electromagnetismo es necesario configurar las mismas para que las calificaciones sean efectivas del contrario esto podría causar confusiones o ineficiencias al mostrar resultados. Los entrenadores o cuestionarios han sido configurados de manera que al ser resueltos evalúan tomando como base 5 puntos. Para configurar un entrenador para evaluar correctamente se siguen los siguientes pasos:

- Abrir el cuestionario
- $\triangleright$  Editar ajustes
- En la sección de calificación establecer campos según figura 2. 21
- Guardar los cambios y regresar al curso
- Abrir nuevamente el cuestionario
- En la zona de administración seleccionar editar cuestionario según figura 2.22
- Establecer la calificación máxima (5 puntos), establecer 1 como calificación para cada pregunta del cuestionario y guardar

Los ejercicios que no se respondan puntuarán como incorrectos, además, se mostrará otra puntuación en base a la cantidad de preguntas, por ejemplo, 20 preguntas puntúan como 20 si todas se responden correctamente.

Los ejercicios que no se respondan puntuarán como incorrectos, además, se mostrará otra puntuación en base a la cantidad de preguntas, por ejemplo, 15 preguntas puntúan como 15 si todas se responden correctamente.

*CAPÍTULO 2: DISEÑO DEL AULA VIRTUAL DE LA ASIGNATURA ''ELECTROMAGNETISMO''*

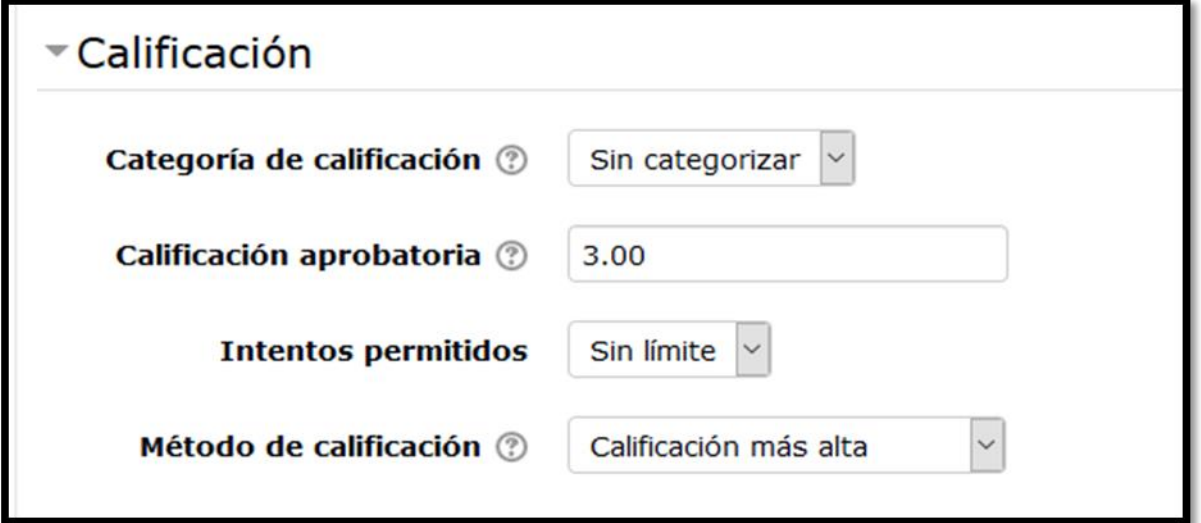

Figura 2.22: Campos de configuración de calificación.

En la figura 2.23 se muestra el campo de la configuración del cuestionario en Moodle.

| <b>Electromagnetismo</b>                                                                         |                                                                 |   |                                                                                                    |    |                     |  |  |  |  |  |
|--------------------------------------------------------------------------------------------------|-----------------------------------------------------------------|---|----------------------------------------------------------------------------------------------------|----|---------------------|--|--|--|--|--|
| Editando examen: Ejercicios de autoevaluación: Tema II $_\odot$<br>Regresar a: Aula Virtual de → |                                                                 |   |                                                                                                    |    |                     |  |  |  |  |  |
|                                                                                                  | Calificación máxima<br>Preguntas: 20   Este examen está abierto |   |                                                                                                    |    |                     |  |  |  |  |  |
|                                                                                                  | Total de puntos: 20.00<br>Paginar de nuevo                      |   |                                                                                                    |    |                     |  |  |  |  |  |
|                                                                                                  | Γ.                                                              |   |                                                                                                    |    |                     |  |  |  |  |  |
|                                                                                                  | Página 1                                                        |   |                                                                                                    |    | Añadir-             |  |  |  |  |  |
| $\left  \frac{4}{4} \right $                                                                     | ÷                                                               |   | :.: OEJE 11 Tema 2 La analogía entre los circuitos magnéticos y eléctricos, nos permiten establecer las ecuaciones básicas para su     | QQ | 1.00                |  |  |  |  |  |
| 中                                                                                                | ÷                                                               |   | • CEDE 1 Tema 2 El efecto de la rebarba, son las líneas del campo magnético se curvan hacia fuera cuando ellas salen al entrehier      | QQ | 1.00                |  |  |  |  |  |
| $\left  \frac{+}{+} \right $                                                                     | ÷                                                               | з | <b>ENGEJE 12 Tema 2</b> Enlace el concepto con su significado según corresponda.                                                       | QQ | 1.00                |  |  |  |  |  |
| 臣                                                                                                | ÷                                                               |   | E OE 13 Tema 2 La figura muestra un circuito magnético básico el cual consta de una fuente de fmm__y un camino de baja re              | QQ | 1.00                |  |  |  |  |  |
| 崇                                                                                                |                                                                 | 5 | E OCCIDENTE 14 Tema 2 Si se tiene una estructura como la mostrada en la figura. Seleccione el circuito eléctrico equivalente correspon | QQ | 1.00                |  |  |  |  |  |
|                                                                                                  | Página 2                                                        |   |                                                                                                    |    | Añadir <sup>-</sup> |  |  |  |  |  |

Figura 2.23: Campos de configuración del cuestionario.

Es necesario que cada alumno además de su nota reciba una retroalimentación en base a su nota, así como una evaluación. Para ello se define la evaluación que se le otorgará a cada estudiante en función de su nota, estas serán: Excelente, Bien, Regular y Mal. Los rangos de las evaluaciones se han definido previamente, estos son de manera descendente:

- $\triangleright$  De 5 (100%) hasta 4.5 (90%) puntos se evaluará de excelente.
- $\triangleright$  Inferior a 4.5% (90%) hasta 3.5 (70%) puntos se evaluará de bien.
- $\triangleright$  Inferior a 3.5 (70%) hasta 3 (60%) puntos se evaluará de regular
- $\triangleright$  Inferior a 3 (60%) puntos se evaluará de mal.

Las retroalimentaciones definidas para cada caso son: Para Excelente: "¡Felicidades! Usted demuestra excelente preparación en el contenido de este cuestionario." Para Bien: "¡Buen trabajo! Usted demuestra buena preparación en el contenido de este cuestionario, aunque puede mejorar su calificación."

Para regular: "¡Qué lástima! Usted demuestra tener una baja preparación en el contenido de este cuestionario. Lo exhortamos a estudiar con mayor profundidad y repetir la experiencia." Para mal: "¡Alerta! Usted demuestra no estar preparado en el contenido de este cuestionario. Le aconsejamos estudiar y repetir la experiencia." Pasos para configurar la retroalimentación en base a la nota:

- $\triangleright$  Abrir el cuestionario
- $\triangleright$  Editar ajustes
- $\triangleright$  Retroalimentación global
- Agregar 3 campos más de retroalimentación.
- Llenar los campos con las opciones predefinidas anteriormente como se muestra en figura 2.24.

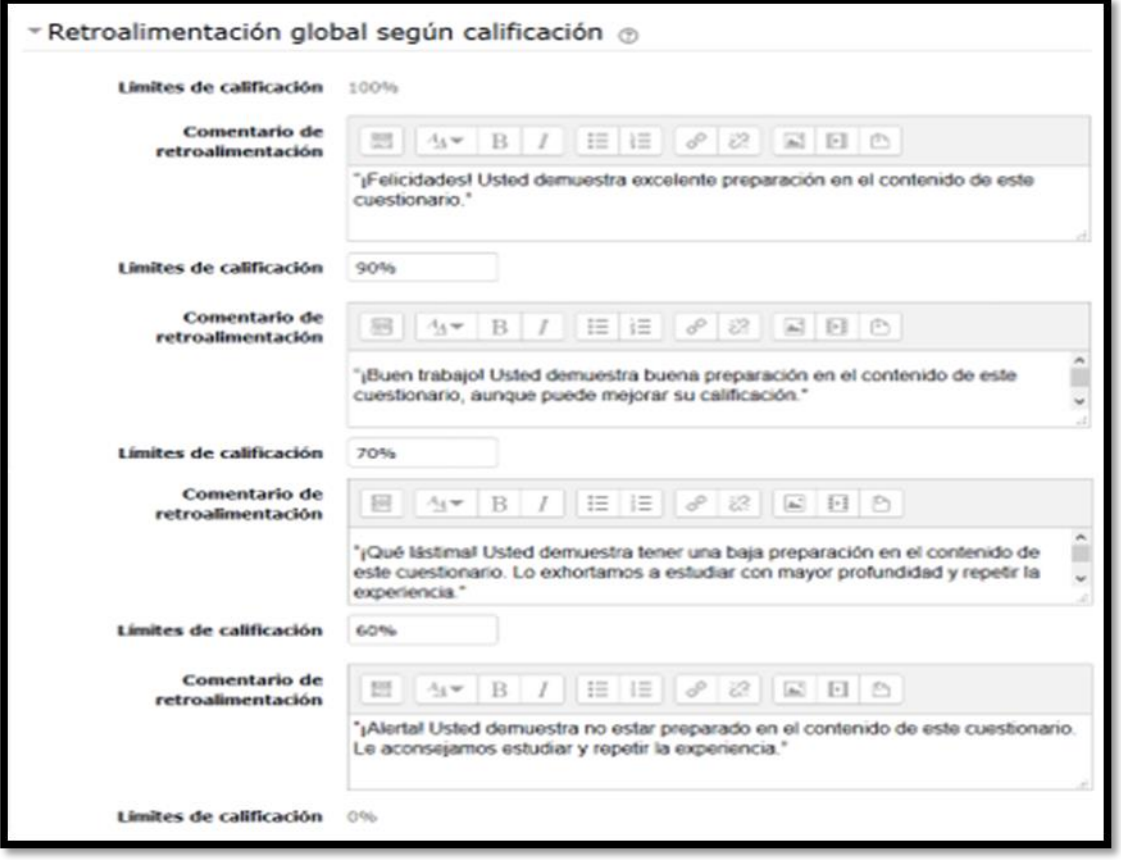

Figura 2.24: Campos de retroalimentación global.

Teniendo en cuenta el funcionamiento de las preguntas de manera individual, una vez que el estudiante haya terminado de realizar todas las preguntas del cuestionario en el que se encuentre trabajando recibirá una nota evaluativa junto con una

retroalimentación según su calificación como se mostraba anteriormente y se presenta en la figura 2.25, así como la revisión de los resultados de cada una de las preguntas de manera consecutiva de la forma mostrada previamente en este mismo epígrafe, esto le permite al estudiante conocer al detalle los errores en cada uno de los temas del cuestionario.

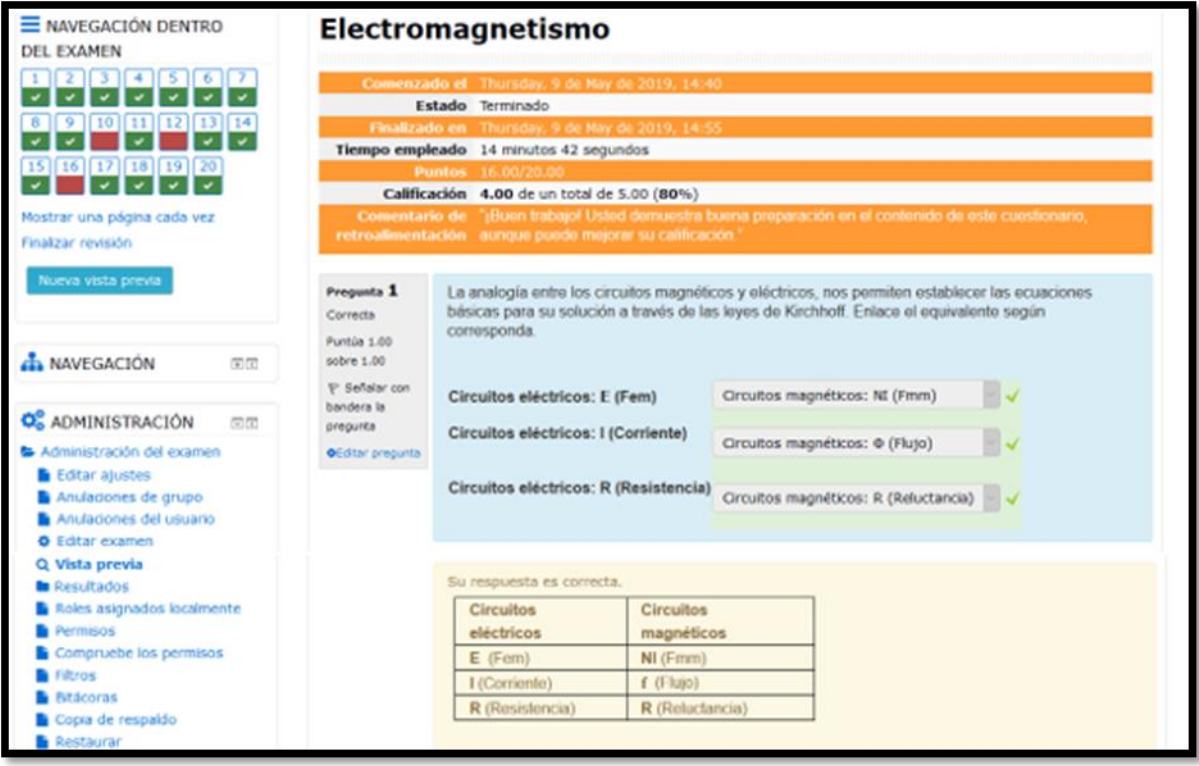

Figura 2.25: Retroalimentación vista desde el rol del estudiante.

Son importantes los cuestionarios que permiten múltiples intentos, puesto que se puede elegir que la calificación del estudiante sea la nota más alta obtenida en uno de los intentos, un promedio de calificaciones, la nota del primer intento o del último intento. El método de calificación de primer intento está aplicado en los cuestionarios de PE.

MOODLE ofrece otras opciones para que cada intento de los cuestionarios sea lo más auténtico posible y produce una evaluación verdadera, reflejo del conocimiento actual del estudiante al presentar las preguntas y repuestas de cada pregunta al azar en cada intento del cuestionario.

#### **Calificación general del curso**

Luego de su paso por el curso los estudiantes obtienen una serie de calificaciones las cuales funcionan como registro total de la situación y desempeño de los mismos durante el curso. Para que la nota final, así como los registros parciales sean efectivos es necesario establecer las preferencias de calificación para que exista un correcto funcionamiento de la plataforma interactiva. Para configurar la calificación general del curso se siguen los siguientes pasos desde el portal principal del curso.

- Abrir calificaciones según figura 2.26
- $\triangleright$  Activar Edición
- Editar aula virtual de Protecciones Eléctricas.
- $\triangleright$  Establecer el cálculo total en media de calificaciones y la nota máxima (5) según figura 2.27.

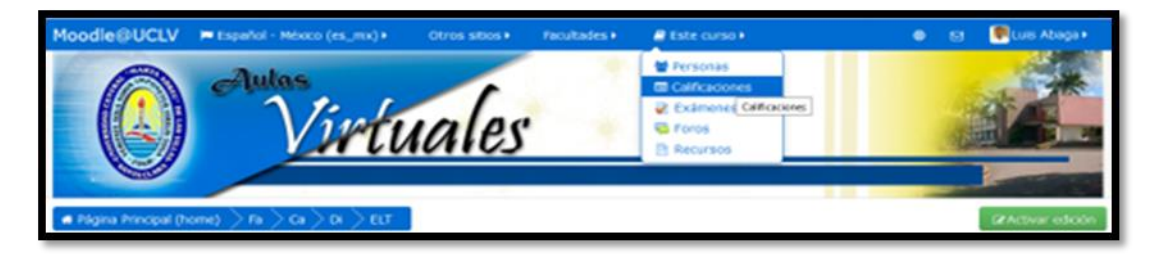

Figura 2.26 Ubicación de las calificaciones del curso.

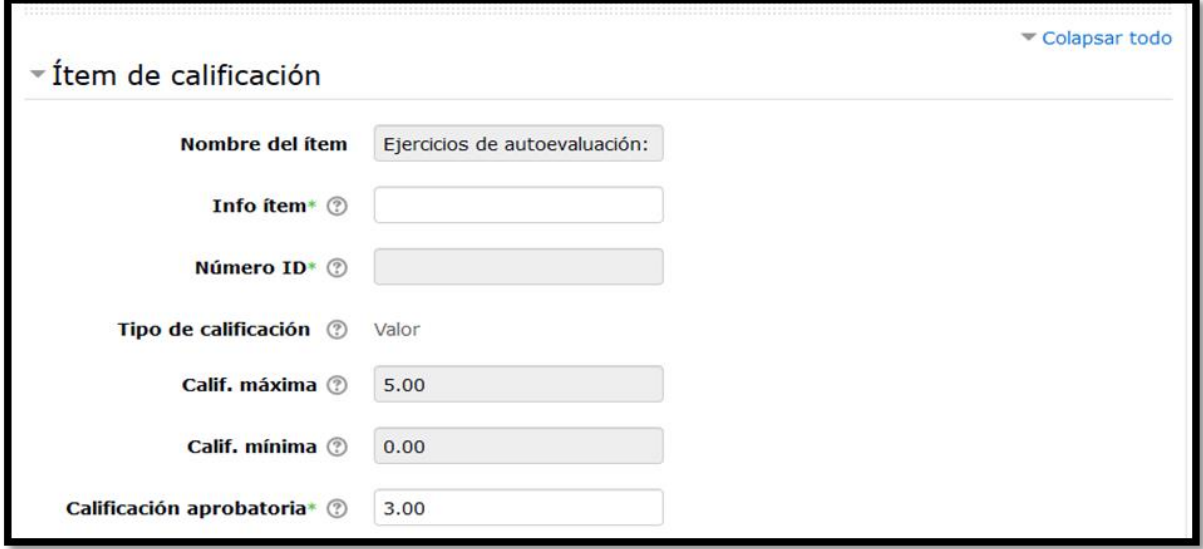

Figura 2.27: Campos de calificaciones generales.

El desarrollo de la plataforma interactiva MOODLE posibilita tener una idea en todo momento del estado en que se encuentran los cuestionarios y a demás evaluadores y actuar en consecuencia, lo que da la posibilidad de reparar errores que se hayan cometido a la hora del diseño de los cuestionarios u orientación de los mismos. Una vez abierto un examen cualquiera, desde el bloque administración figura 2.28, es posible acceder al estado de cada uno de los elementos evaluadores que componen el curso, por ejemplo, luego de abierto un cuestionario por al menos un estudiante es posible conocer para el profesor o administrador del curso, gran cantidad de información útil que puede contribuir al perfeccionamiento de los cuestionarios.

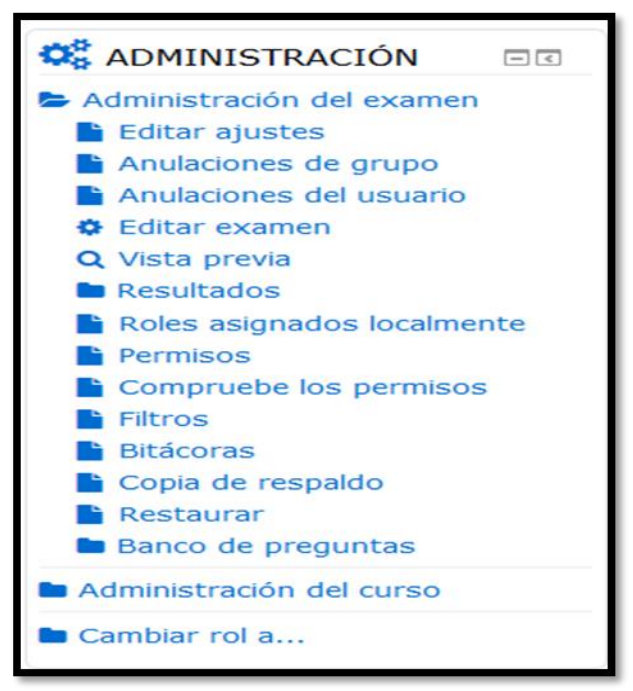

Figura 2.28: Bloque de administración del examen.

Una vez en el bloque se hace clic en la opción calificación lo que permite acceder a gran cantidad de información detallada de estas, como por ejemplo preguntas acertadas por el estudiante, lo que aporta cada una de estas notas a la nota final del cuestionario, como se presenta en la figura 2.29, además durante todo este proceso es posible exportar esta información ya sea a Microsoft Excel o en forma de documento HTLM para leer en cualquier navegador de internet.

|  | Nombre /                                          | Apellido(s) Dirección Email Estado el              | Comenzado                              |                | <b>Tiempo</b> | Finalizado empleado Calificación/5.00 /0.83 | 0. 1 | 0. 2<br>/0.83 | /0.83                                              | /0.83 | /0.83 | O. 6<br>/0.83 |
|--|---------------------------------------------------|----------------------------------------------------|----------------------------------------|----------------|---------------|---------------------------------------------|------|---------------|----------------------------------------------------|-------|-------|---------------|
|  | ytsou-<br><b>aychel</b><br>evisión del<br>intento | ngoua pengoua@uciv.cu Terminado de 2019 de 2019 21 | 16 de May 16 de May 4 minutos<br>10:33 | 10:37 segundos |               | 4.17                                        |      |               |                                                    |       |       |               |
|  | <b>Promedio</b><br>dlobal                         |                                                    |                                        |                |               | 4.17(1)                                     |      |               | $(0.83(1) 0.83(1) 0.83(1) 0.00(1) 0.83(1) 0.83(1)$ |       |       |               |

Figura 2.29: Preguntas acertadas y falladas por el estudiante.

Accesible desde la barra superior en la pestaña calificaciones, según se observa en la figura 2.30, se encuentra el reporte del calificador el cual permite al profesor en todo momento controlar las notas del curso llevando así estricto control de cada uno de los alumnos matriculados, en este puede conocer el estado de las notas de cada uno de los elementos del curso, este permite controlar que las calificaciones estén funcionando de manera correcta en el curso y arreglarlas en caso de necesidad.

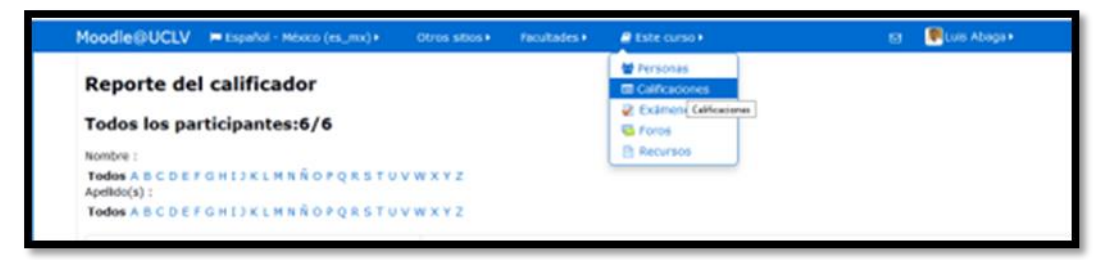

Figura 2.30: Pestaña de acceso a las calificaciones.

En la figura 2.31 se observa un fragmento del reporte del calificador visto desde el rol del profesor.

|                                  |    |                      | Electromagnetismo |       |       |                                                                                                    |       |  |  |  |
|----------------------------------|----|----------------------|-------------------|-------|-------|----------------------------------------------------------------------------------------------------|-------|--|--|--|
| Apellido(s) <sup>*</sup> Nombre  |    | Dirección Email      |                   |       |       | V Ejercicios de …≑Ø   V Ejercicios de …≑Ø   V Ejercicios de …≑Ø   V Ejercicios de …≑Ø   V Ejercicios de …≑Ø |       |  |  |  |
| Pytsou-Guychel<br>Engoua         | 追び | pengoua@uclv.cu      | 4.76Q             | 4.25Q | 4.62Q | 4.17Q                                                                                                    | 5.00Q |  |  |  |
| Domingos Isabel                  |    | ■■ ■ dfilipe@uclv.cu | 4.52Q             | 4.50Q | 4.62Q | 3.89Q                                                                                                    | 5.00Q |  |  |  |
| Alberto A<br><b>Limonte Ruiz</b> | 追び | Limonte@uclv.edu.cu  | 5.00Q             | $-Q$  | $-Q$  | $-Q$                                                                                                    | - Q   |  |  |  |
| arlos Demaison                   |    | E C cnicolau@uclv.cu | 5.00Q             | 4.50Q | - Q   | 5.00Q                                                                                                    | 5.00Q |  |  |  |

Figura 2.31: Fragmento del reporte del calificador.

Una vez en el reporte del calificador es posible acceder a las calificaciones de los estudiantes de manera individual simplemente haciendo clic en los nombre de los mismos o de los elementos que componen el curso lo que da una visión más detallada y desglosada del estado del estudiante (figura 2.29) o los estudiantes, desde esta perspectiva es posible también de ser necesario notificar a los

estudiantes mediante mensajes o correos de las tares extras o consejos y sugerencias que se les pudiesen recomendar.

#### <span id="page-52-0"></span>**2.5 Consideraciones finales del Capítulo**

En este capítulo se abordó de forma breve y concisa todo lo relacionado con el proceso de elaboración de los diferentes tipos de materiales didácticos. A demás se realizó una descripción del proceso de implementación de estos materiales virtuales en la plataforma interactiva Moodle para dejar diseñado el curso de Electromagnetismo. Las opciones tipo cuestionario que brinda MOODLE permiten publicar un conjunto de ejercicios que ayudan a la evaluación de los conceptos y contenidos aprendidos por los estudiantes, así como recibir una evaluación y una retroalimentación por parte del estudiante en cada caso. Los contenidos de cada uno de los temas de la asignatura Electromagnetismo pueden evaluarse a través de los cuestionarios siempre que exista una correcta preparación previa a la hora del diseño, para lograr que estos sean objetivos y efectivos en los contenidos a evaluar. En el aula virtual de Electromagnetismo se diseñaron 5 cuestionarios, los cuales cubren los contenidos de la asignatura en su totalidad.

## **CONCLUSIONES**

<span id="page-53-0"></span>A partir del trabajo de investigación realizado y los objetivos declarados en este trabajo se llegaron a las siguientes conclusiones:

- 1. Las posibilidades que brinda la plataforma Moodle puede potenciar el proceso de enseñanza-aprendizaje de la asignatura Electromagnetismo ya que brinda un conjunto de recursos y actividades que permiten al estudiante profundizar en los contenidos, autoevaluarse, así como interactuar con otros estudiantes y con el profesor.
- 2. La Plataforma MOODLE brinda las posibilidades para el desarrollo de ejercicios de autoevaluación del aprendizaje. La misma está disponible en la intranet universitaria con buena visibilidad, lo que posibilita acceder a ella fácilmente.
- 3. Los recursos didácticos que forman parte del aula virtual fueron extraídos fundamentalmente en el servidor **10.1.12.68** como fueron las conferencias y clases prácticas, y de internet como fueron los documentos en pdf.
- 4. Los recursos que están disponibles en el aula virtual se organizaron por temas que siguen el mismo orden que indica el plan de estudio de la asignatura.
- 5. Los ejercicios de autoevaluación se elaboraron en trabajo conjunto con el profesor de la asignatura y responden a los objetivos de los temas donde están incluidos.

## **RECOMENDACIONES**

- <span id="page-54-0"></span>1. Elaborar aulas virtuales en el resto de las asignaturas de la carrera Ingeniería Eléctrica.
- 2. Trazar una estrategia para el uso eficiente de las aulas virtuales de forma que se aprovechen todos los recursos que brinda Moodle para potenciar el aprendizaje colaborativo.
- 3. Utilizar el curso virtual como complemento a las clases presenciales para la enseñanza de la asignatura Electromagnetismo.

## **BIBLIOGRAFÍA**

- <span id="page-55-1"></span><span id="page-55-0"></span>[1] MES, "Programa Electromagnetismo, carrera Ingeniería Eléctrica, Monografía creada por profesores del departamento Electroenergética'' ed, 2005.
- <span id="page-55-2"></span>[2] R. Cejas León, A. Navío Gámez, and J. M. Barroso Osuna, "Las competencias del profesorado universitario desde el modelo TPACK (conocimiento tecnológico y pedagógico del contenido)," *Píxel-Bit. Revista de Medios y Educación, 49, 105- 119.,* 2016.
- <span id="page-55-3"></span>[3] L. Beade Duarte, "Un modelo de educación a distancia b-learning para los posgrados del CECES. Estrategia para su implementación en la Maestría en Ciencias de la Educación de la Universidad de Pinar del Río," Universidad de Pinar del Río Hermanos Saíz Montes de Oca. Centro de Estudio …, 2016.
- <span id="page-55-4"></span>[4] D. Pérez, M. E. Rodríguez Rodríguez, and M. E. Rodríguez Ruiz, "Estrategia para el aprendizajes de la lecto-escritura con el uso de las tic en el grado segundo en la institución educativa Jhon f-Kennedy sede n° 2," 2016.
- <span id="page-55-5"></span>[5] V. S. Pérez, "Ventajas e inconvenientes del uso de las Tecnologías de la Comunicación y la Información en la realidad educativa," *Contribuciones a las Ciencias Sociales,* 2015.
- <span id="page-55-6"></span>[6] M. Morales Capilla, J. M. Trujillo Torres, and F. Raso Sánchez, "Percepciones acerca de la integración de las TIC en el proceso de enseñanza-aprendizaje de la universidad," *Píxel-Bit. Revista de Medios y Educación, 46, 103-117.,* 2015.
- <span id="page-55-7"></span>[7] C. F. Soto, A. I. M. Senra, and M. C. O. Neira, "Ventajas del uso de las TICs en el proceso de enseñanza-aprendizaje desde la óptica de los docentes universitarios españoles," *EDUTEC. Revista electrónica de Tecnología educativa,* pp. a119 a119, 2013.
- <span id="page-55-8"></span>[8] R. González Rodríguez, J. Cardentey García, and X. González García, "Consideraciones acerca del empleo de las tecnologías de la información en la enseñanza universitaria," *Educación Médica Superior,* vol. 29, pp. 837-842, 2015.
- <span id="page-55-9"></span>[9] M. A. Moreira, "El proceso de integración y uso pedagógico de las TIC en los centros educativos. Un estudio de casos1 The process of integration and the pedagogical use of ICT in schools," *Revista de educación,* vol. 352, pp. 77-97, 2010.
- <span id="page-55-10"></span>[10] M. d. C. Llorente Cejudo, "Moodle como entorno virtual de formación al alcance de todos," 2007.
- <span id="page-56-0"></span>[11] A. M. Valladolid Benavides, "Diseño de un sistema de gestión de calidad con el modelo tqm en la plataforma Moodle para mejorar el desarrollo de la asignatura Matemática en la Universidad Católica Los Ángeles de Chimbote," 2013.
- <span id="page-56-1"></span>[12] J. Salinas, "Cambios metodológicos con las TIC. Estrategias didácticas y entornos virtuales de enseñanza-aprendizaje," *Bordón,* vol. 56, pp. 469-481, 2014.
- <span id="page-56-2"></span>[13] A. Dávila, "Filosofía educativa de las aulas virtuales: Caso MOODLE," *Compendium: revista de investigación científica,* pp. 97-105, 2011.
- <span id="page-56-3"></span>[14] M. R. Segui, "Características de Moodle Universia. Disponible en: [http://eees.universia.es](http://eees.universia.es/) (21-04-2012)," in *Revista de Universidad y Sociedad del Conocimiento. Vol.3, nº3*, ed, 2016.
- <span id="page-56-4"></span>[15] S. Mejías, "Evaluación de las plataformas virtuales SWAD y Moodle a través de indicadores de calidad," ed: Tesis Doctoral, Univ. de Granada, 3 de febrero de 2017. [http://hdl.](http://hdl/) handle …, 2016.
- <span id="page-56-5"></span>[16] C. Roche Beltrán, "Diseño y evaluación de un modelo de enseñanza complementario presencial/virtual para la asignatura Electrónica Analógica I de la Facultad de Ingeniería Eléctrica de la Universidad Central "Marta Abreu" de Las Villas," Universidad de Oviedo. Departamento de Ciencias de la Educación, 2005.

## **ANEXOS**

<span id="page-57-0"></span>A continuación, se mostrarán los ejercicios que se implementaron en los cuestionarios del curso, se omiten las respuestas y en algunos casos de ejercicios de opción múltiple se omiten las opciones a seleccionar, de este modo se pretende evitar algún fraude en caso de que tales cuestionarios sean utilizados en pruebas certificadas.

## **ANEXOS 1**

#### **Ejercicios de autoevaluación-Tema I: Ecuaciones de Maxwell.**

Ejercicios de verdadero/falso: Seleccione Verdadero o Falso.

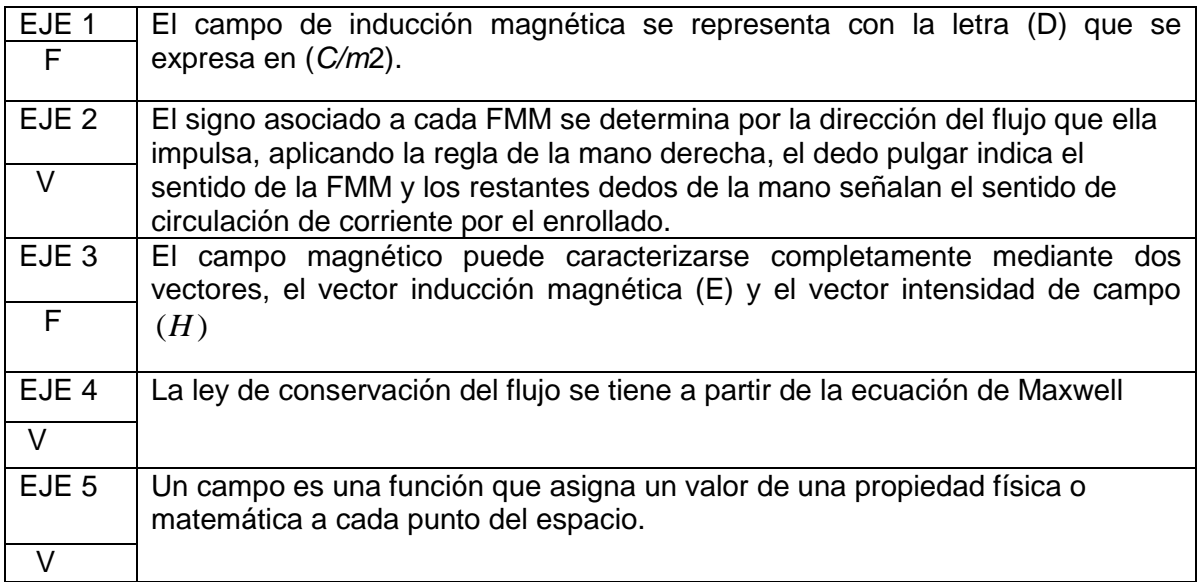

#### Ejercicios de emparejamiento:

EJE 6. Enlace el concepto con su significado según corresponda.

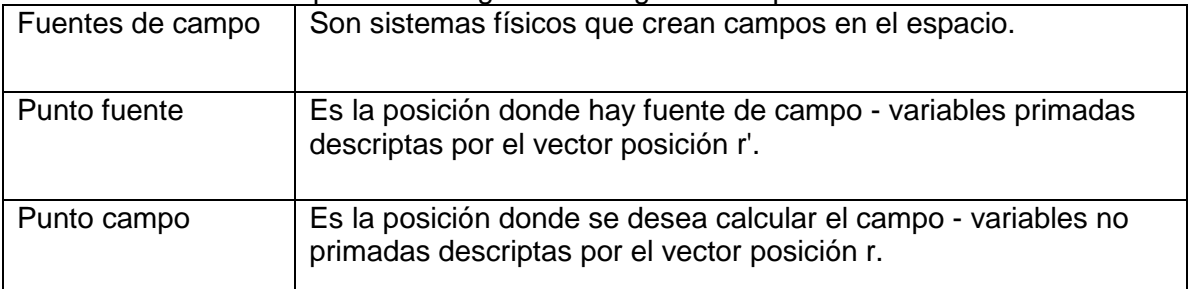

### Ejercicios de opción múltiple:

EJE 7. Para determinar el potencial magnético en un circuito, las ecuaciones de Maxwell en su forma más simple han permitido plantear relaciones como:

$$
\oint_C \vec{H} \cdot d\vec{l} = \sum Ni = \Im
$$
\n
$$
\int_S \vec{B} \cdot d\vec{S} = \sum B.S = \sum \phi
$$

## **ANEXOS 2**

## **Ejercicios de autoevaluación-Tema II: Circuitos Magnéticos.**

### Ejercicios de verdadero/falso:

Seleccione verdadero o falso

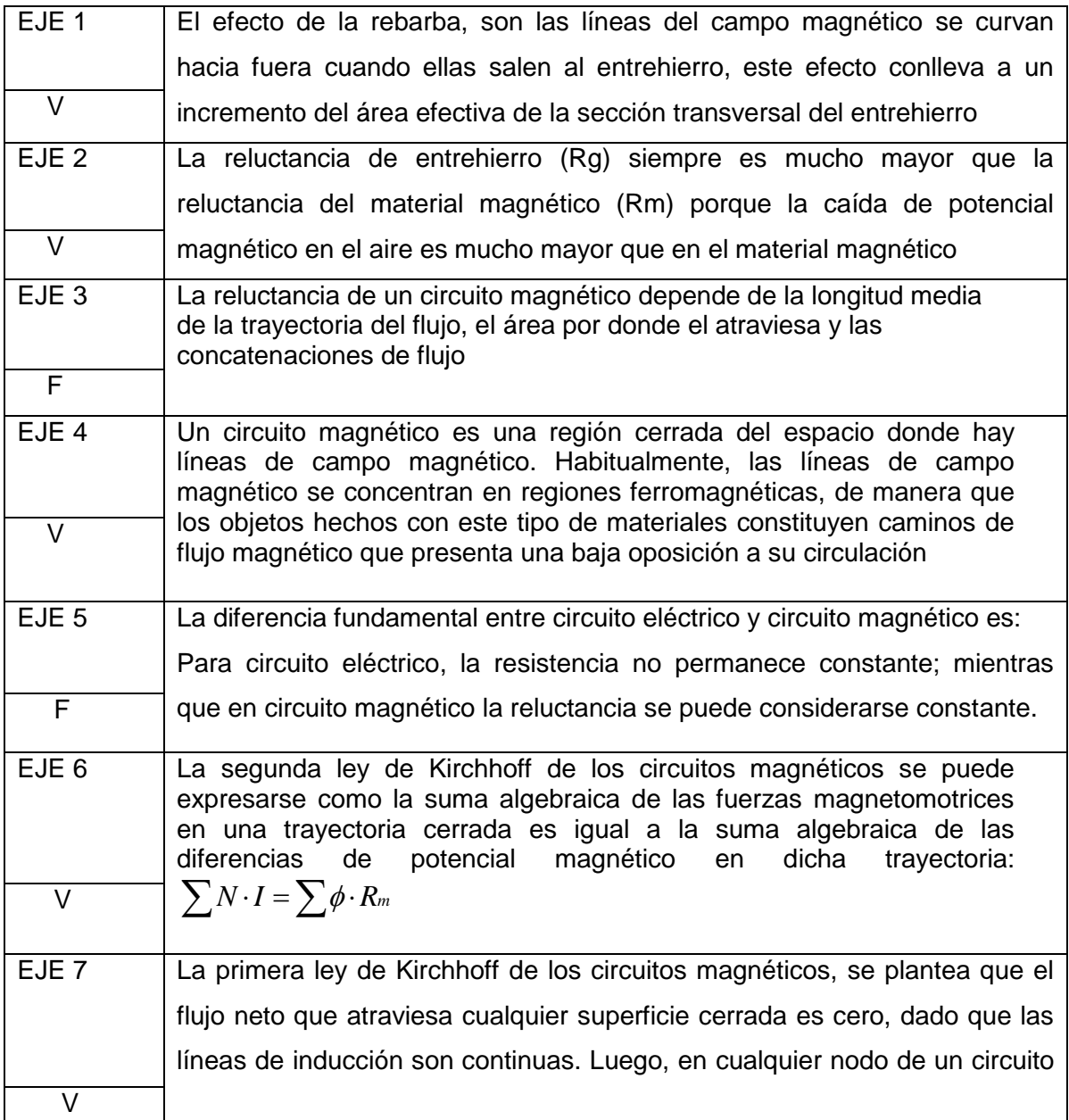

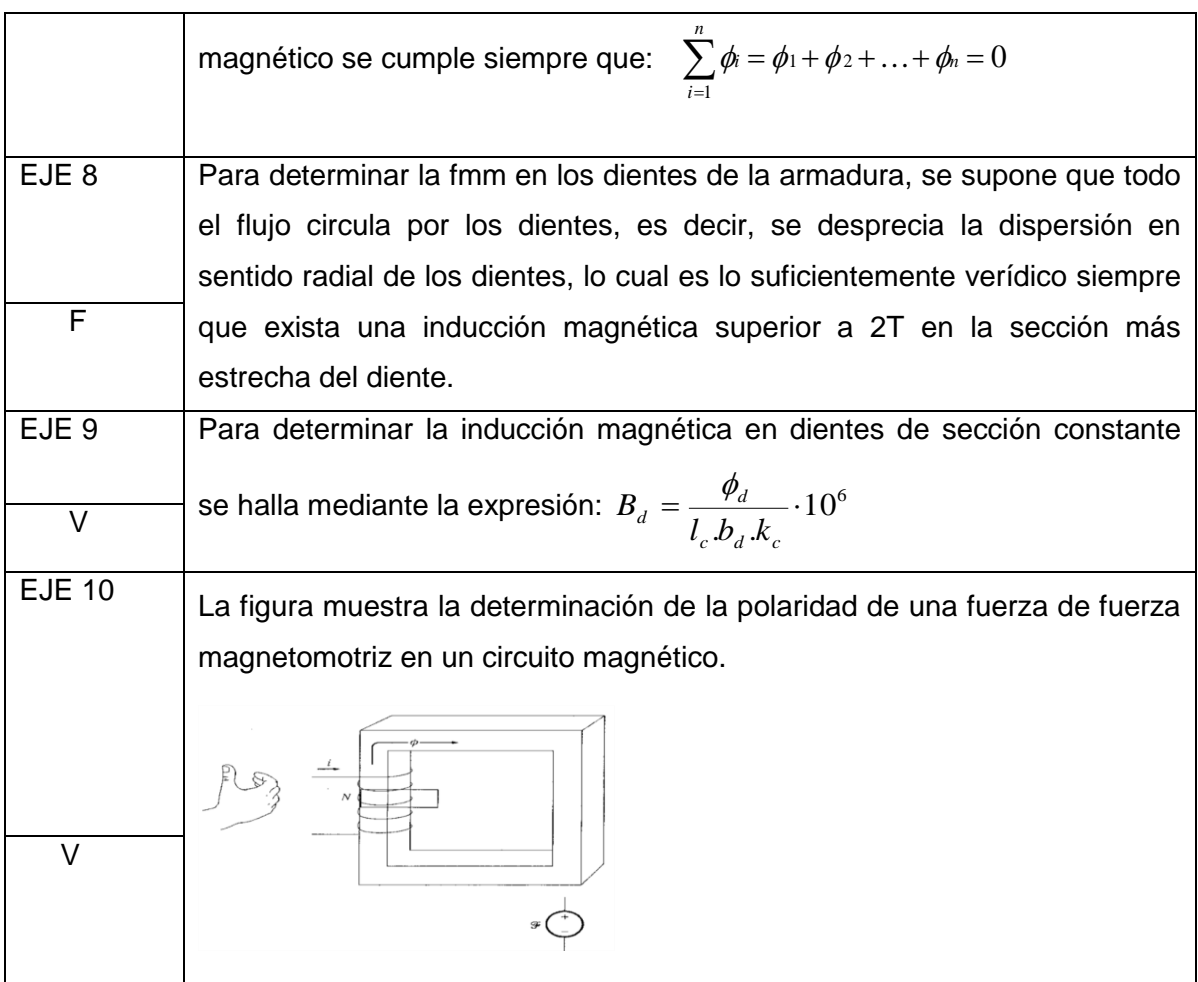

### Ejercicios de emparejamiento:

EJE 11. La analogía entre los circuitos magnéticos y eléctricos, nos permiten establecer las ecuaciones básicas para su solución a través de las leyes de Kirchhoff. Enlace el equivalente según corresponda.

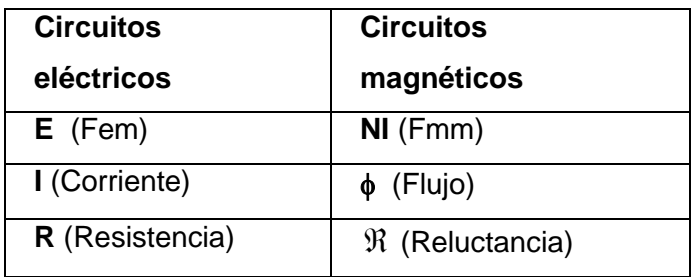

EJE 12. Enlace el concepto con su significado según corresponda.

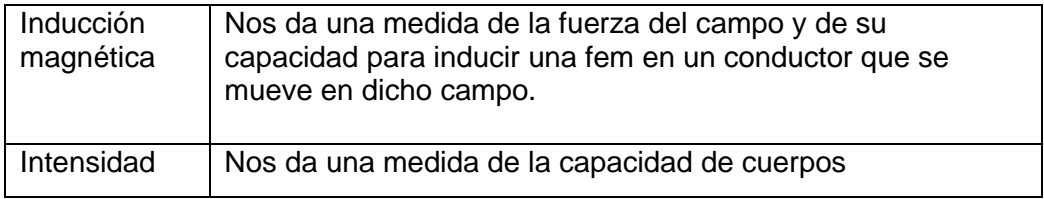

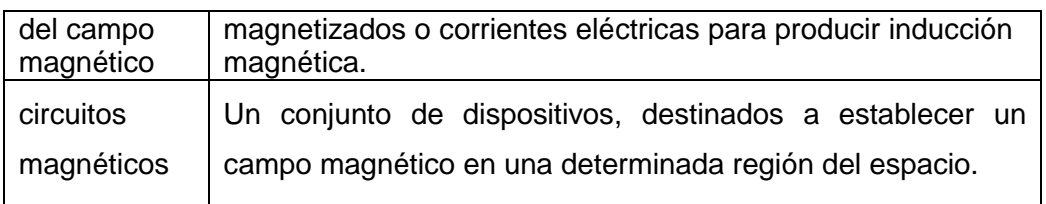

## Ejercicios de opción múltiple:

EJE 13. La figura muestra un circuito magnético básico el cual consta de una fuente de fmm y un camino de baja reluctancia donde el flujo magnético es constante. Seleccione el circuito eléctrico equivalente correspondiente.

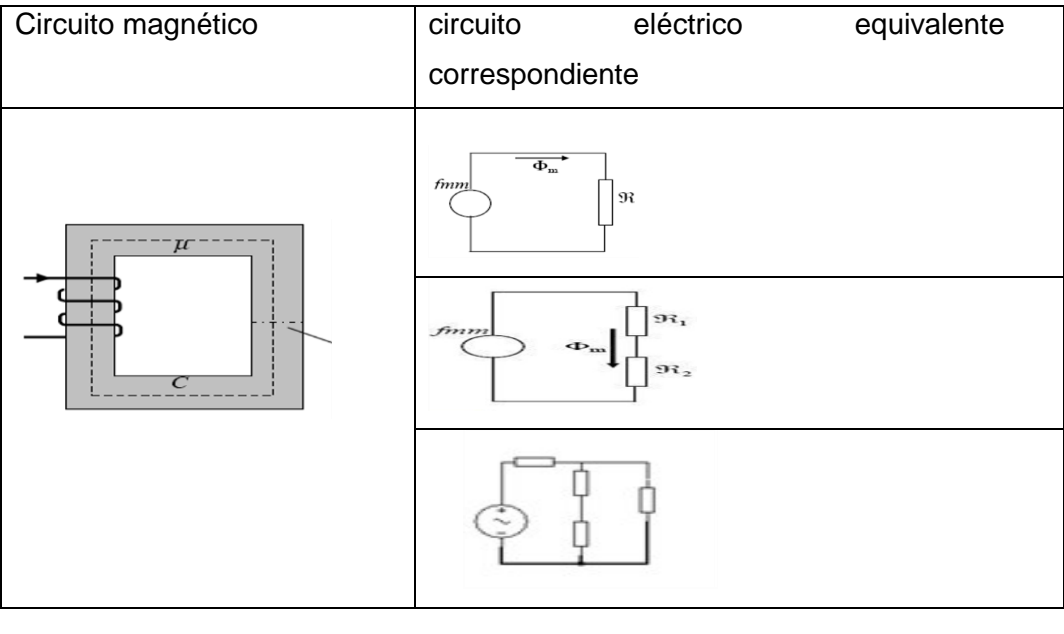

EJE 14. Si se tiene una estructura como la mostrada en la figura. Seleccione el circuito eléctrico equivalente correspondiente.

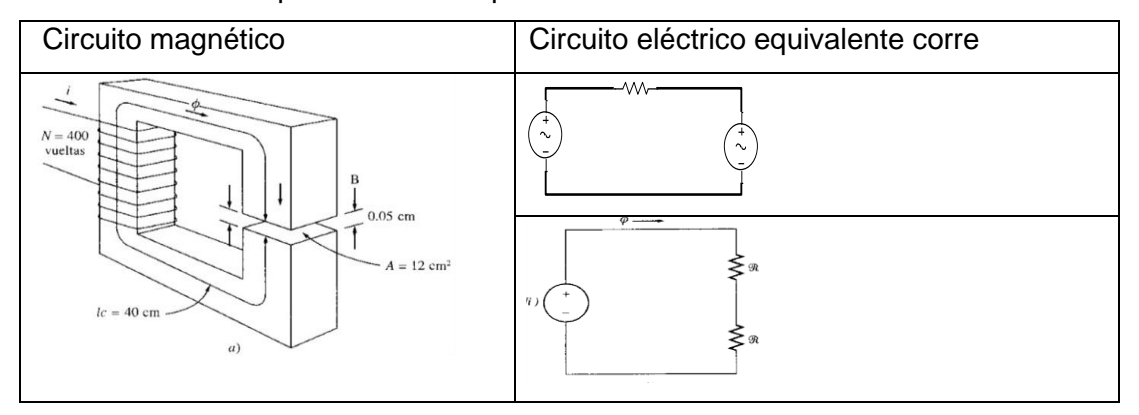

EJE 15. El dispositivo de conversión electromecánica que se muestra tiene una profundidad de 3.5 cm y el brazo móvil sólo puede desplazarse verticalmente. Seleccione el circuito eléctrico equivalente correspondiente.

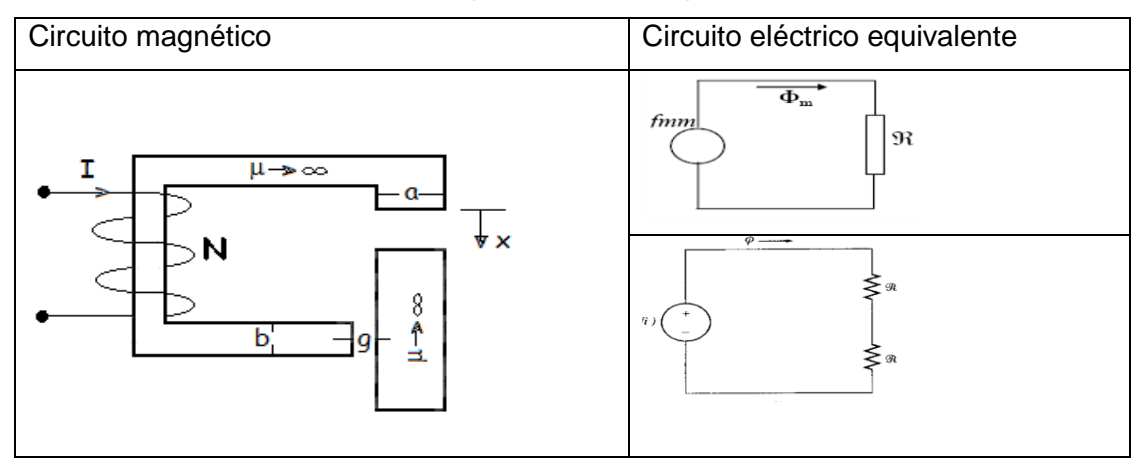

EJE 16. En el núcleo de la figura mostrado presenta una permeabilidad infinita. Seleccione el circuito eléctrico equivalente correspondiente.

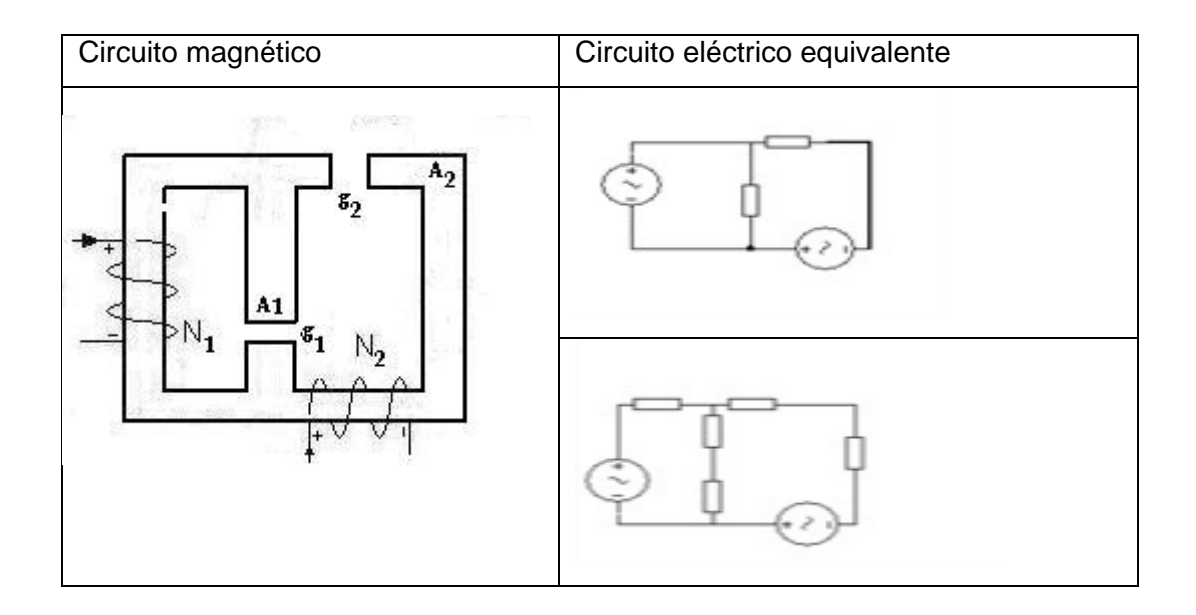

Ejercicios de rellenar espacio en blanco:

EJE 17. En la figura aparecen las dimensiones en (cm) de un núcleo magnético macizo de acero fundido de 30 cm de profundidad. Calcule la longitud del hierro en metros del circuito.

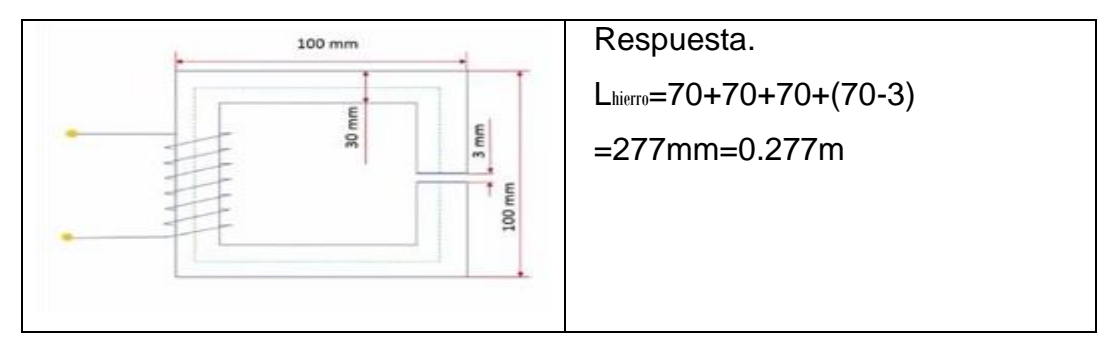

Ejercicios de opción múltiple calculada:

EJE 18. En la figura aparecen las dimensiones en (cm) de un núcleo magnético macizo constituido de acero fundido. Se desea calcular la fue fuerza magnetomotriz (*NI*) para

producir $10^2$ Wb en el circuito mostrado. Halle las dimensiones de la longitud media del hierro en metros (*lh*) :

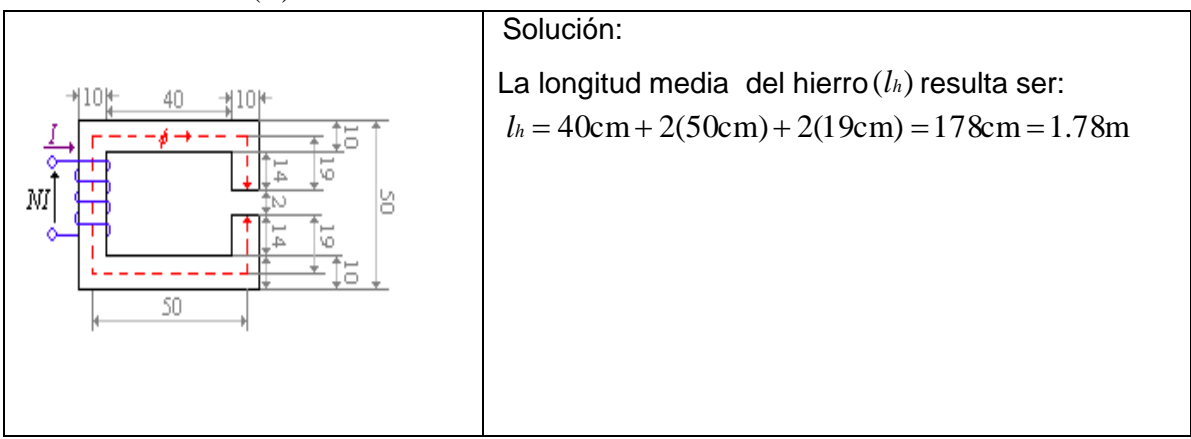

EJE 19. El circuito magnético mostrado tiene un ancho de 15 cm y sus dimensiones están en cm y su permeabilidad relativa es 1000. Posee dos devanados:

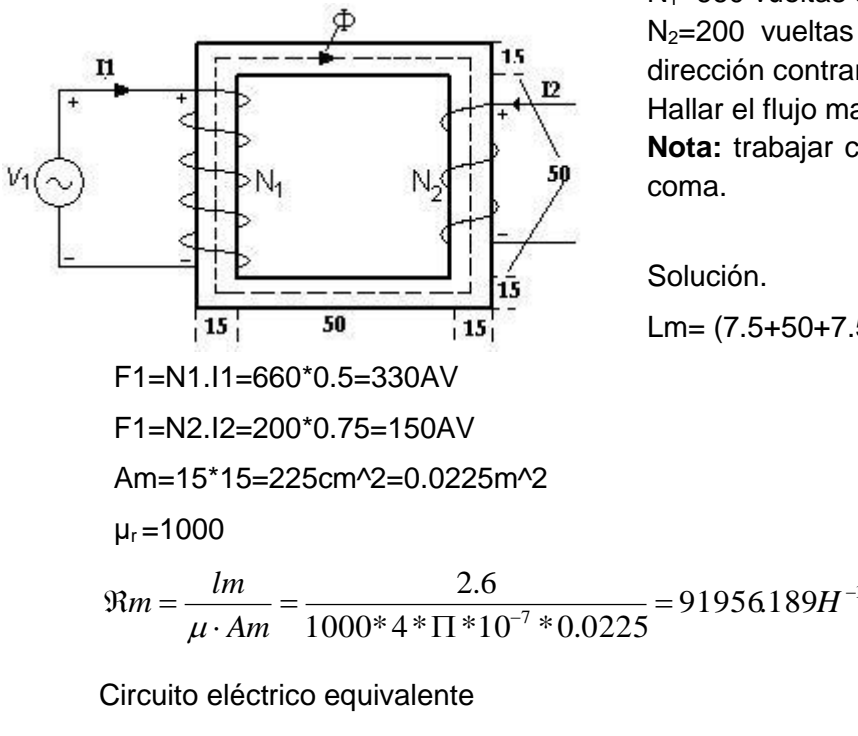

 $N_1$ =660 vueltas con  $I_1$ = 0.5 A  $N_2$ =200 vueltas con 1<sub>2</sub>=0,75 A, circulando en dirección contraria a la representada. Hallar el flujo magnético en el núcleo. **Nota:** trabajar con tres números después de la coma.

Solución.

Lm= (7.5+50+7.5) \*4=260cm=2.6m

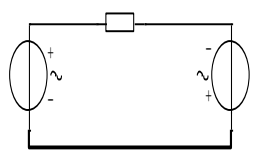

Aplicando la ley de Kirchhoff de Voltaje del circuito

1

equivalente resulata:

-330+91956.189Ф1-150=0

 $\Phi$ 1(91956.189) =480

$$
\Phi 1 = \frac{480}{91956189} = 5.219 \times 10^{-3} web
$$

EJE 20. Se tiene el siguiente circuito magnético en una estructura tipo acorazada (dimensiones en cm), el material magnético presenta una permeabilidad relativa  $\mu_i$ = 1200 y con un entrehierro en la columna central. El ancho del núcleo es 5 cm y el entrehierro es de 0.5cm, el cual presenta una rebarba que provoca un incremento del área efectiva de un 5%. La bobina tiene 200 vueltas y por ella circula 2 A.

Determine el flujo que pasa en la bobina de 200vueltas. Trabajar con tres números.

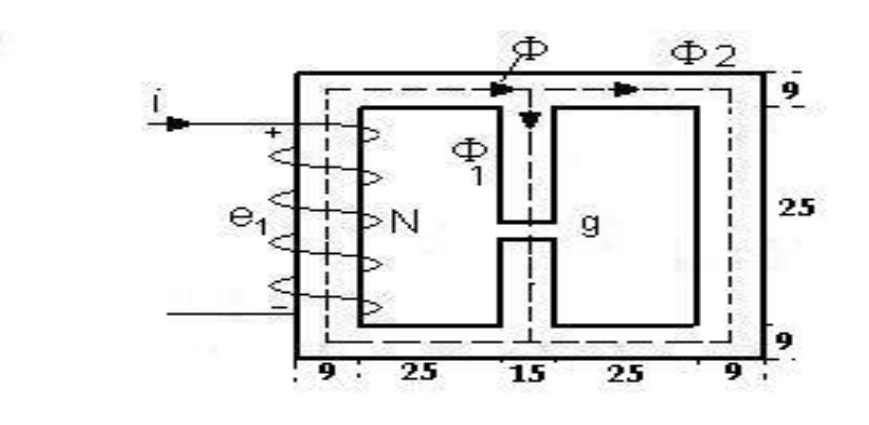

Solución.

A1=A3=9\*5=45cm^2=4.5\*10^-3m^2

A2=Ag=15\*5=75cm^2=7.5\*10^-3m^2

L1=L3=7.5\*2+25\*3+4.5\*4=108cm=1.08m

$$
L2 = 4.5^*2 + 25^* - 0.5 = 33.5 \text{cm} = 0.335 \text{m}
$$

Lg=0.005m

$$
\mu = \mu_{r^*} \mu_0 = 1200^* 4 \pi^* 10^{(-)} - 7 \text{ H/m} = 1.507^* 10^{(-)} - 3 \text{ H/m}
$$

$$
\mathfrak{R}1 = \mathfrak{R}3 = \frac{L1}{\mu \cdot A1} = \frac{1.08}{1.507 \times 10^4 - 3 \times 4.5 \times 10^4 - 3} = 159256801H^{-1}
$$
\n
$$
\mathfrak{R}2 = \frac{L2}{\mu \cdot A2} = \frac{0.335}{1.507 \times 10^4 - 3 \times 7.5 \times 10^4 - 3} = 29639.460H^{-1}
$$
\n
$$
\mathfrak{R}g = \frac{Lg}{\mu \sigma \cdot Ag} = \frac{0.005}{4 \times \sqrt{1 \times 10^4 - 7 \times 7.5 \times 10^4 - 3}} = 5305115477H^{-1}
$$
\n
$$
\mathfrak{R}eq = R2 + Rg = 560155937H^{-1}
$$
\n
$$
N^* = 200^*2 = 400Av
$$
\nCircuito equivalente:

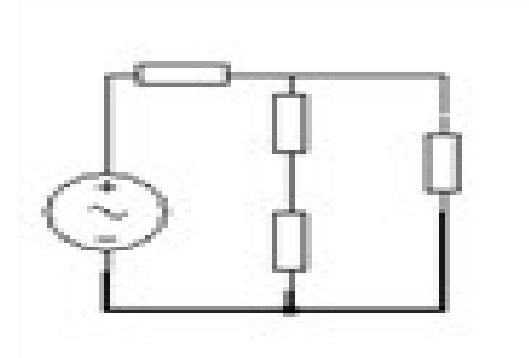

Aplicando la ley de Kirchhoff de Voltaje del circuito equivalente resulta: -400+Ф1(159256.801+124002.033) =0 Ф1(283258.834) =400

 $\Phi$ 1= $\frac{4000}{288888824}$  = 1.412\*10<sup>-3</sup> web 283258834  $\frac{4000}{2.0000} = 1.412*10^{-3}$ 

## **ANEXOS 3**

## **Ejercicios de autoevaluación: Tama III: Pérdidas Magnéticas.**

Ejercicios de verdadero/falso:

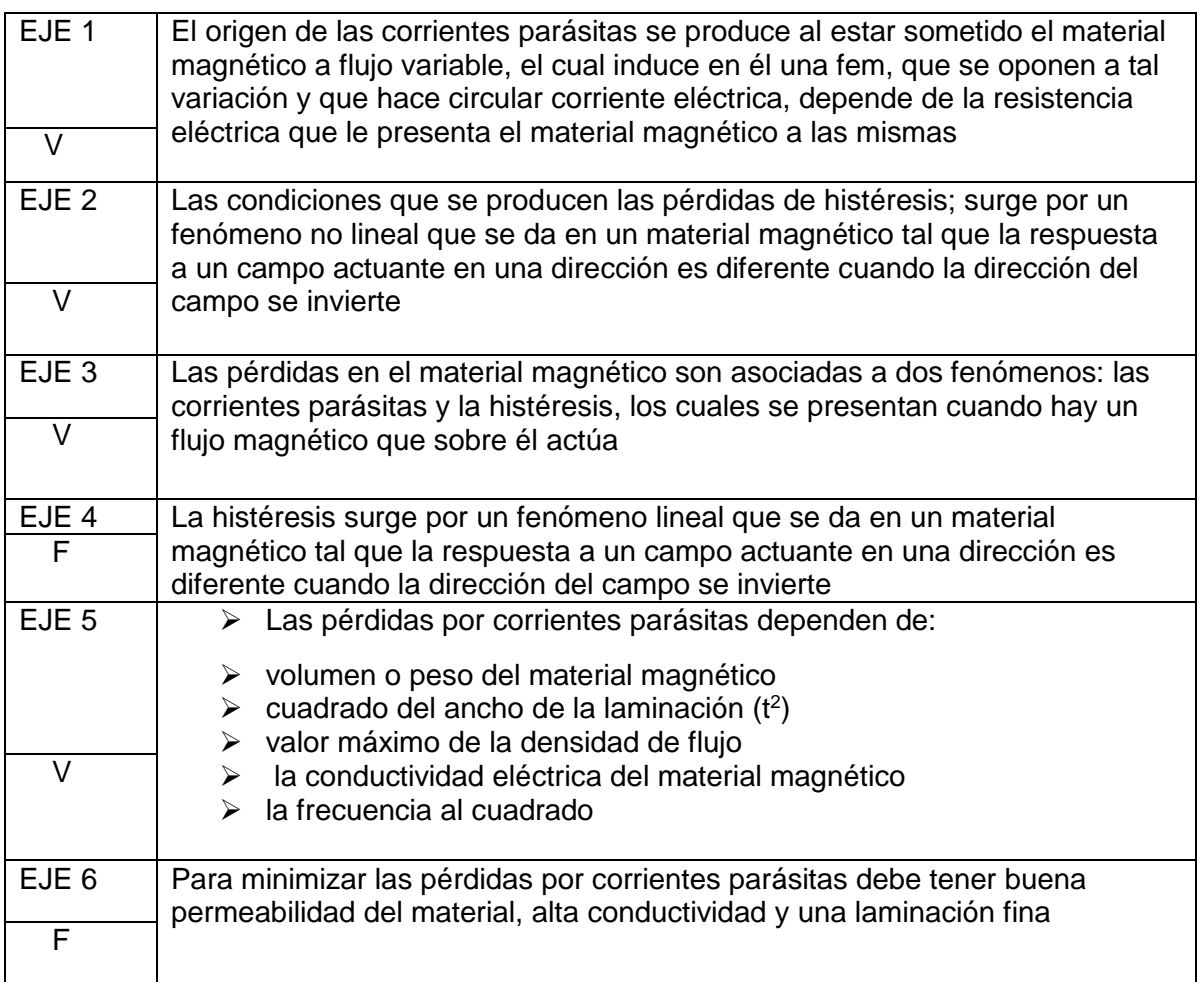

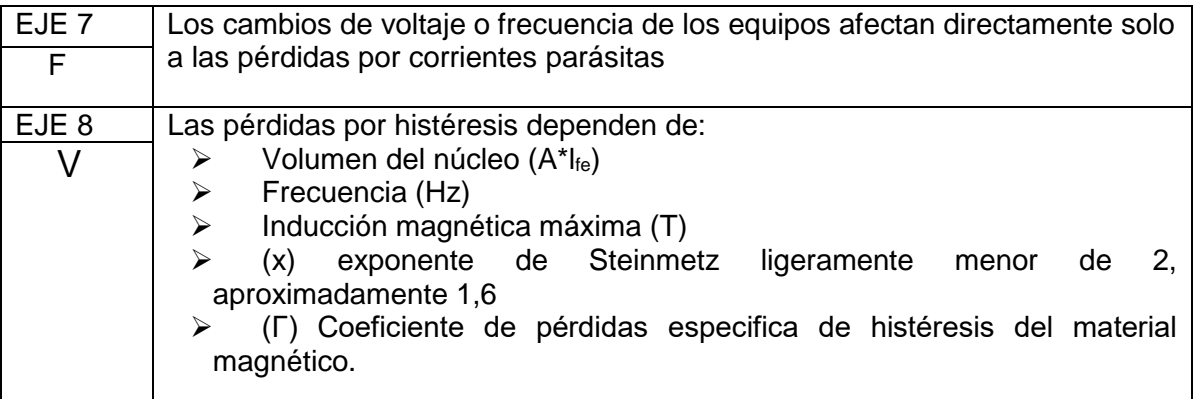

#### Ejercicios de emparejamiento:

EJE 9. Se tiene que las variaciones de voltaje provocan variaciones directamente proporcionales del flujo y por tanto de la densidad de flujo. Por otra parte, a voltaje constante cuando la frecuencia varía ocurren variaciones inversamente proporcionales de la densidad de flujo. Ambas variables afectan a las pérdidas magnéticas. Enlace el concepto con su significado según corresponda.

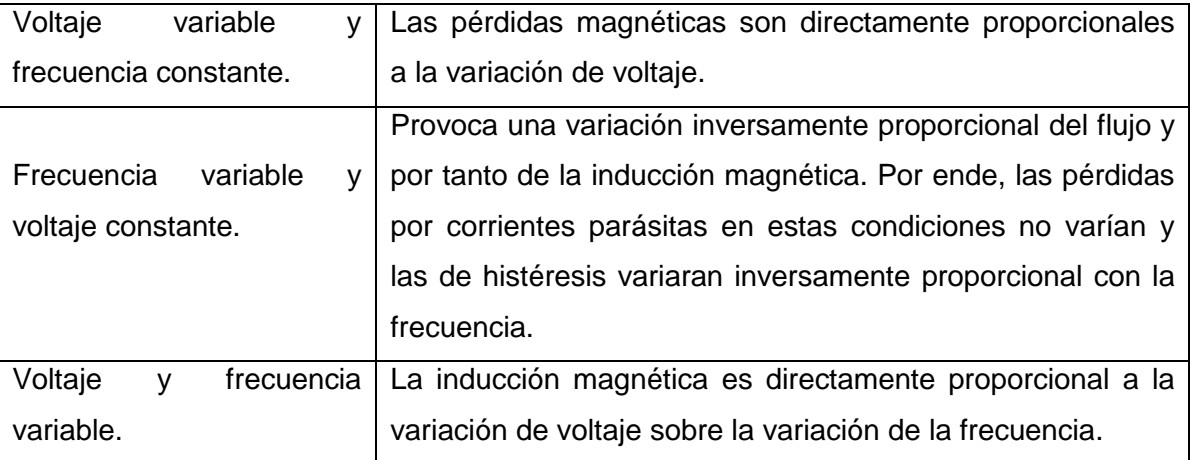

#### Ejercicios de opción múltiple:

EJE 10. Para determinar las pérdidas por corriente parásitas se utiliza la siguiente expresión:

$$
P_h = Volumen^* \gamma^* f^* B_{\text{max}}^x \text{ Watt}
$$
  

$$
P_e = (volumen)^* (K_e * f^2 * t^2 * B_{\text{max}}^2)
$$

EJE 11. Para calcular las pérdidas magnéticas se emplea la siguiente expresión:

$$
P_{h+e} = P_e + P_h
$$
  

$$
P_{h+e} = (voltaje) [K_e f^2 t^2 B_{\text{max}}^2 + \gamma \cdot f \cdot B_{\text{max}}^x]
$$

EJE 12. Seleccione la expresión para el cálculo de las pérdidas magnéticas cuando la frecuencia varia y el voltaje permanece constante. Si el exponente de Steinmetz (x=2)

$$
P_{h+e} = (volume \eta) \left[ K_e t^2 + \gamma \left( \frac{1}{f} \right) \right]
$$
  

$$
P_{h+e} = (volume \eta) \left[ K_e f^2 t^2 \left( \frac{V}{f} \right)^2 + \gamma \left( \frac{V}{f} \right)^2 \right]
$$

EJE 13. Si el voltaje y frecuencia es variable. Cuando se conocen las pérdidas magnéticas a determinados valores de Voltaje y frecuencia (valores viejos), pueden hallarse a otro valor nuevo de Voltaje y frecuencia considerando que el exponente de Steinmetz (x=2). Seleccione la expresión:

$$
P_{h+e} \rbrack_{n} = \left[ P_e \rbrack_{v} \frac{(V_n)^2}{(V_v)^2} + P_h \rbrack_{n} \left( \frac{V_v^{2*} f_n}{V_n^{2*} f_v} \right) \right]
$$

$$
P_{h+e} \rbrack_{n} = \left[ P_e \rbrack_{v} \frac{(V_n)^2}{(V_v)^2} + P_h \rbrack_{v} \left( \frac{V_n^{2*} f_v}{V_v^{2*} f_n} \right) \right]
$$

## **ANEXOS 4**

### **Ejercicios de autoevaluación: Tama IV: Pérdidas Magnéticas.** Ejercicios de verdadero/falso:

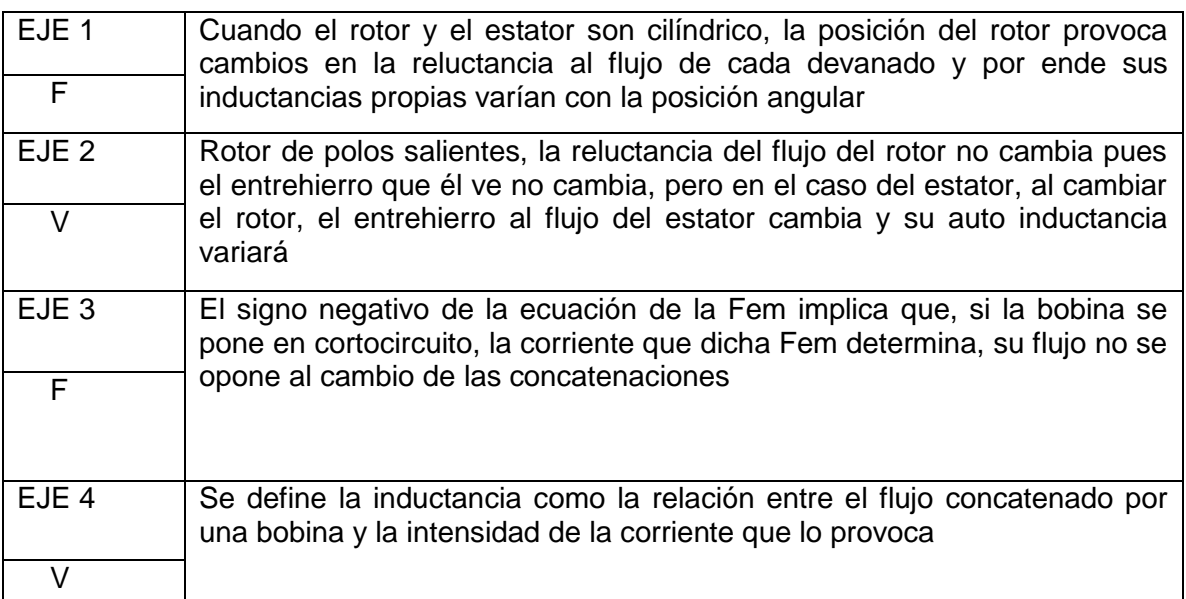

### Ejercicios de emparejamiento:

EJE 5. Enlace el concepto con su significado según corresponda.

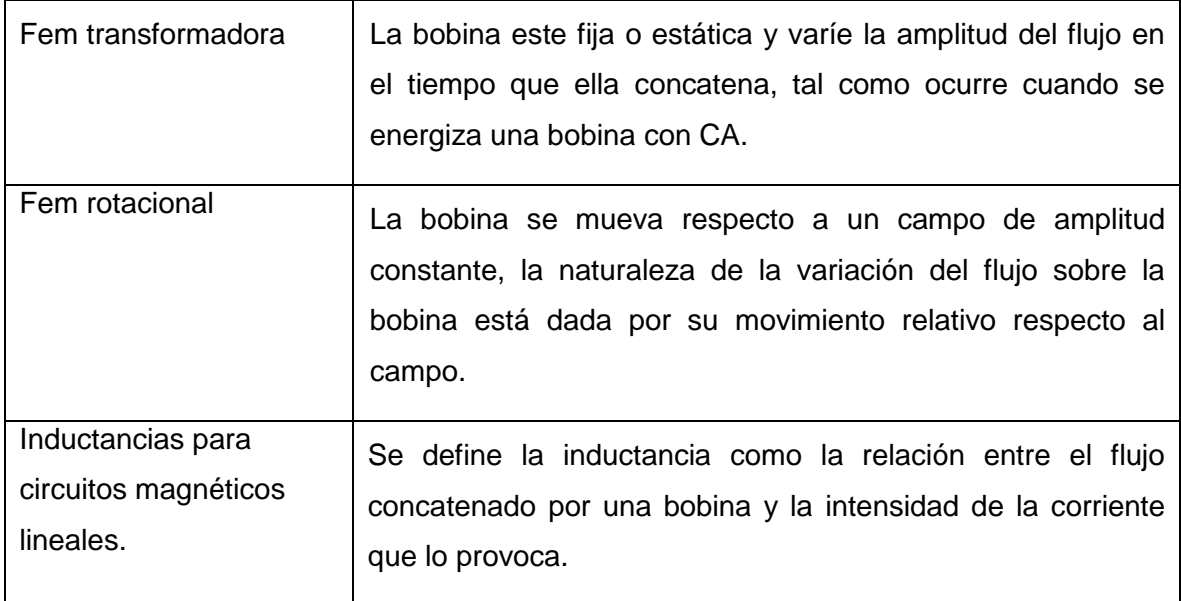

## Ejercicios de opción múltiple:

EJE 6. Cómo puede calcularse la inductancia mutua entre dos bobinas.

$$
L_{12} = \frac{N_1 * N_2 * \mu A}{l}
$$
  

$$
L_{12} = \frac{N_1 * \phi_2}{i_2}
$$

## **ANEXOS 5**

### **Ejercicios de autoevaluación: Tama V: Efecto pelicular**

Ejercicios de verdadero/falso:

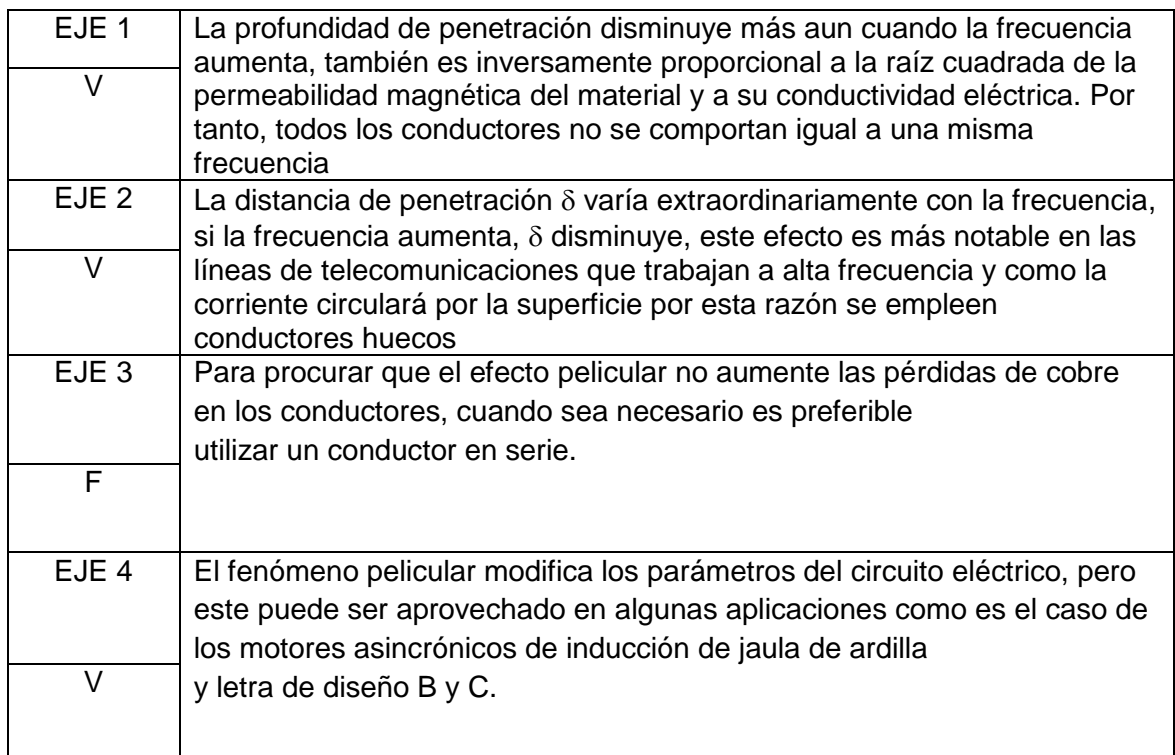

Ejercicios de opción múltiple:

EJE 5. Cómo puede calcularse la profundidad de penetración o profundidad pelicular.

$$
\delta = \sqrt{\frac{2}{\varpi \mu \sigma}}
$$

$$
\delta = \sqrt{\frac{\phi}{\pi f \mu \sigma}}
$$